*Student Notes:* STUDENT GUIDE Copyright D **A S S A** ₹ **L T S Y S T E M E S Multi-Pockets Machining CATIA V5 Training** Foils**Version 5 Release 19 January 2009 EDU \_ CAT \_ EN \_ MPG \_ FF \_ V5R19**

# **About this course**

## **Objectives of the course**

**Upon completion of this course you will be able to define Multi-Pockets Operations:**

- **Power Machining**
- **Multi-Pockets Flank Contouring**

## **Targeted audience**

**NC programmer knowing how to work with CATIA V5 Parts and already skilled in Machining product**

## **Prerequisites**

**Students attending this course must have knowledge of CATIA V5 Fundamentals and Numerical Control Infrastructure**

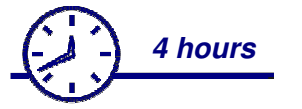

STUDENT GUIDE

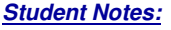

## **Table of Contents (1/2)**

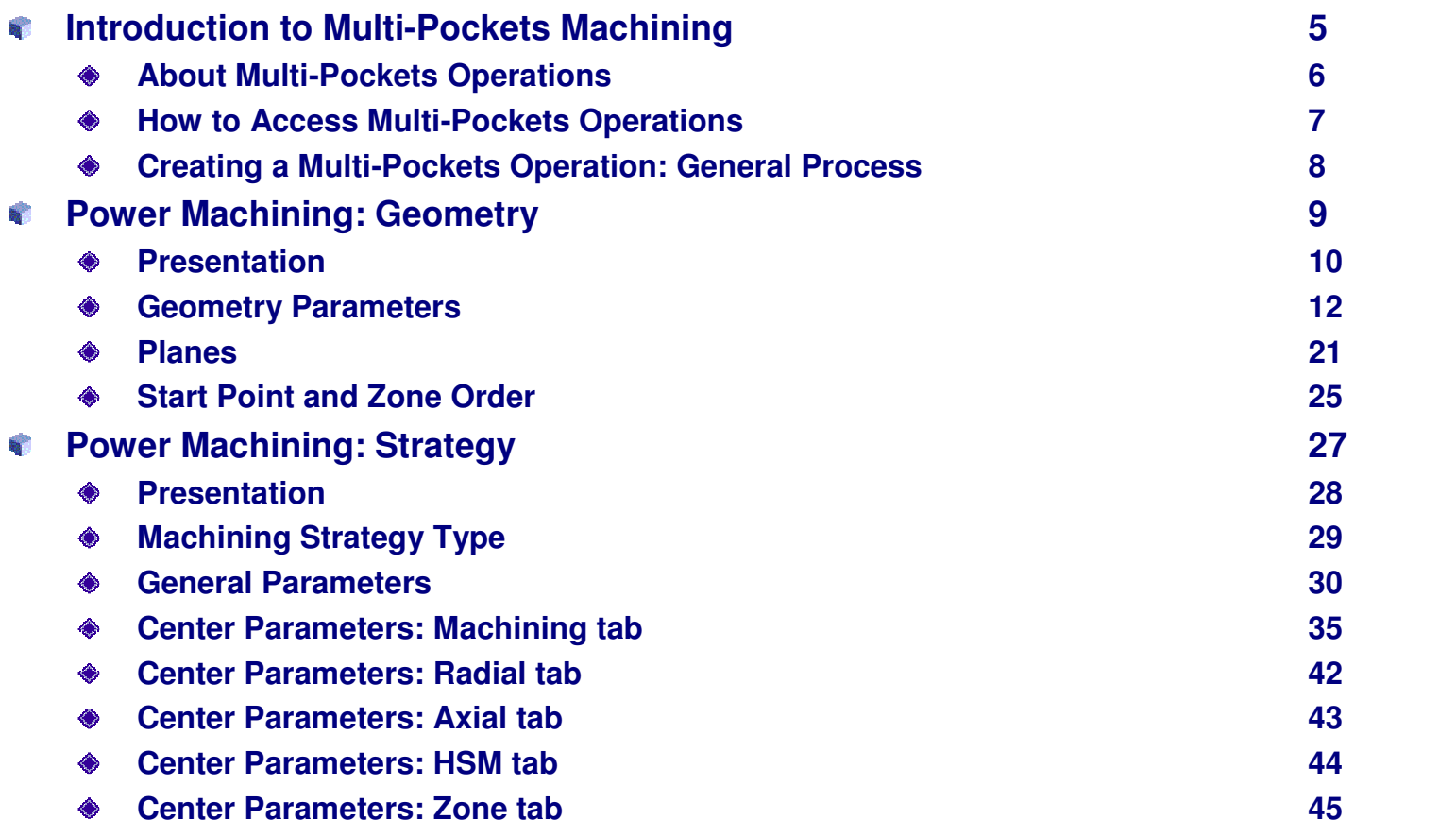

 $\mathbf{a}$ 

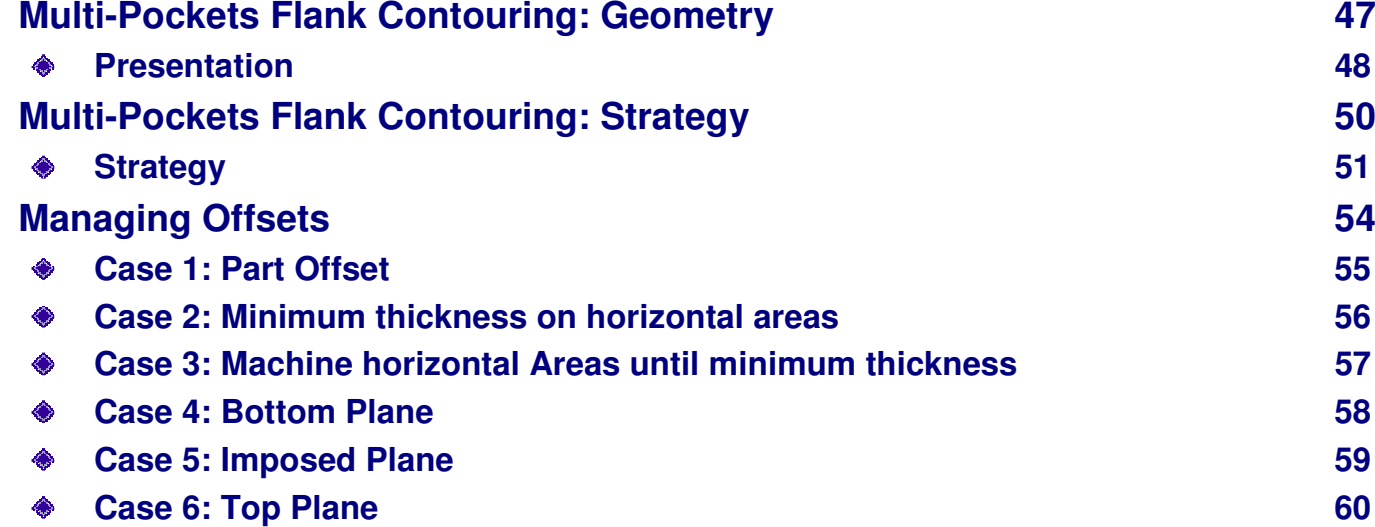

**Side Parameters 46**

◈ **Case 7: Mix Case 61**

Copyright D **A S S A** ₹ **L T S Y S T E M E**

**S**

## *Multi-Pocket Machining*

**Table of Contents (2/2)**

*Student Notes:*

STUDENT GUIDE

*Student Notes:*

**Introduction to Multi-Pockets Machining**

*You will become familiar with the Power Machining and Multi-Pockets Flank Contouring principles.*

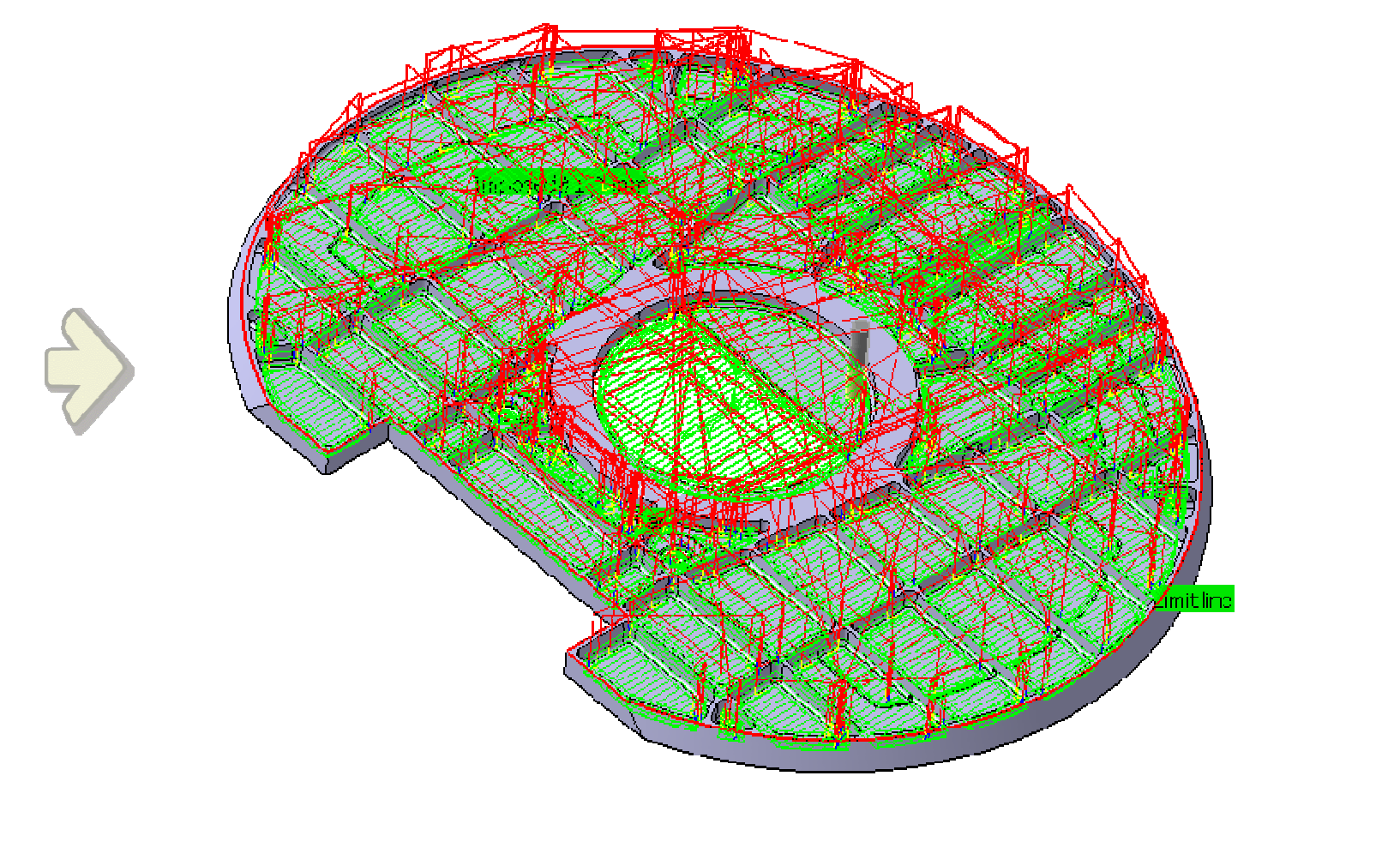

*Student Notes:*

## **About Multi-Pockets Operations**

**The Multi-Pockets operations provide you highly productive global rough to finish machining strategies.**

**MPG delivers <sup>a</sup> process focused solution to machine multi-cavity parts such as structural prismatic parts or aerospace structural parts.**

**This breakthrough solution delivers to NC programmers the possibility to machine multi-cavity parts with <sup>a</sup> mix of roughing and finishing tool paths.**

**The Multi-Pockets operations enable to machine the part in <sup>a</sup> global and automatic way that drastically reduces the programming time.**

**Multi-Pockets Flank contouring operation is useful for the machining of part having multiple pockets with an obvious view direction.**

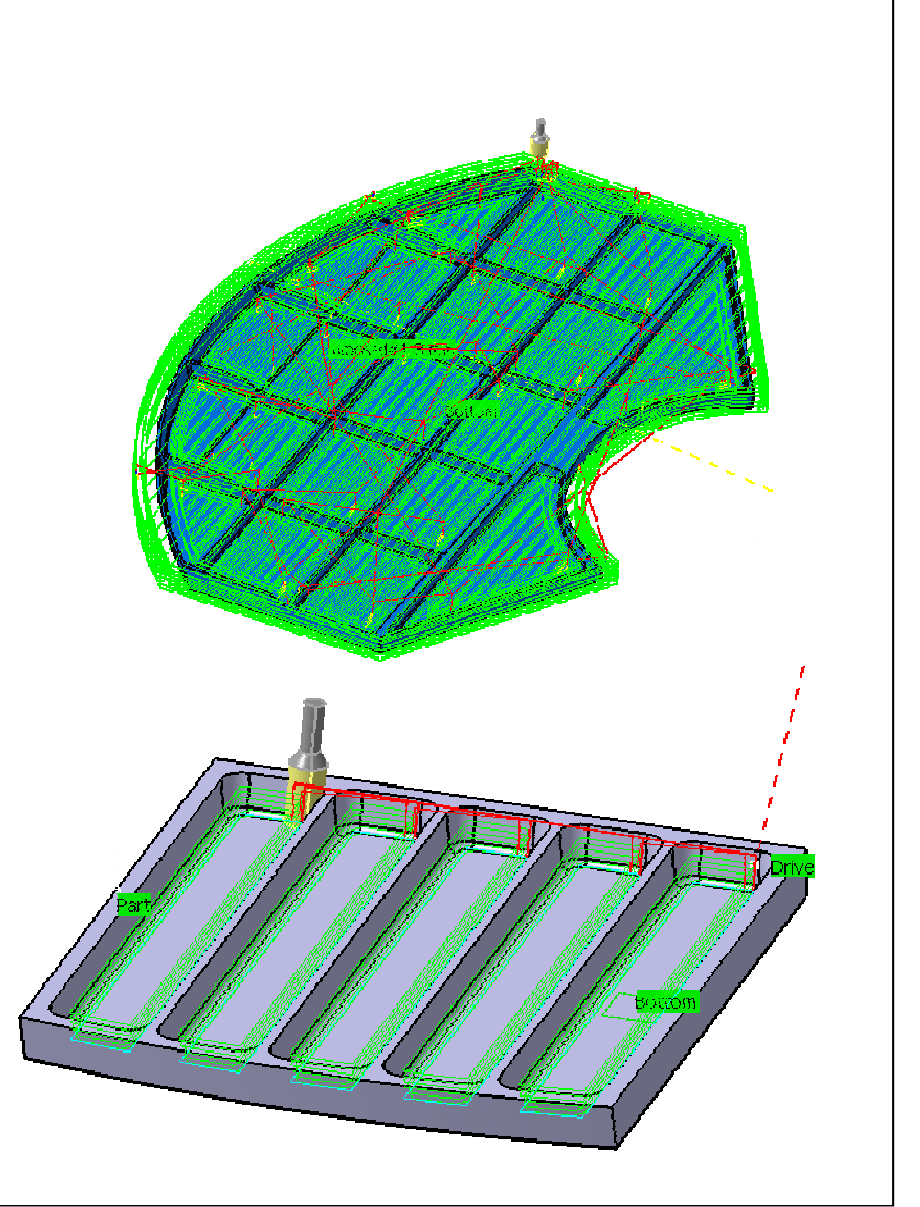

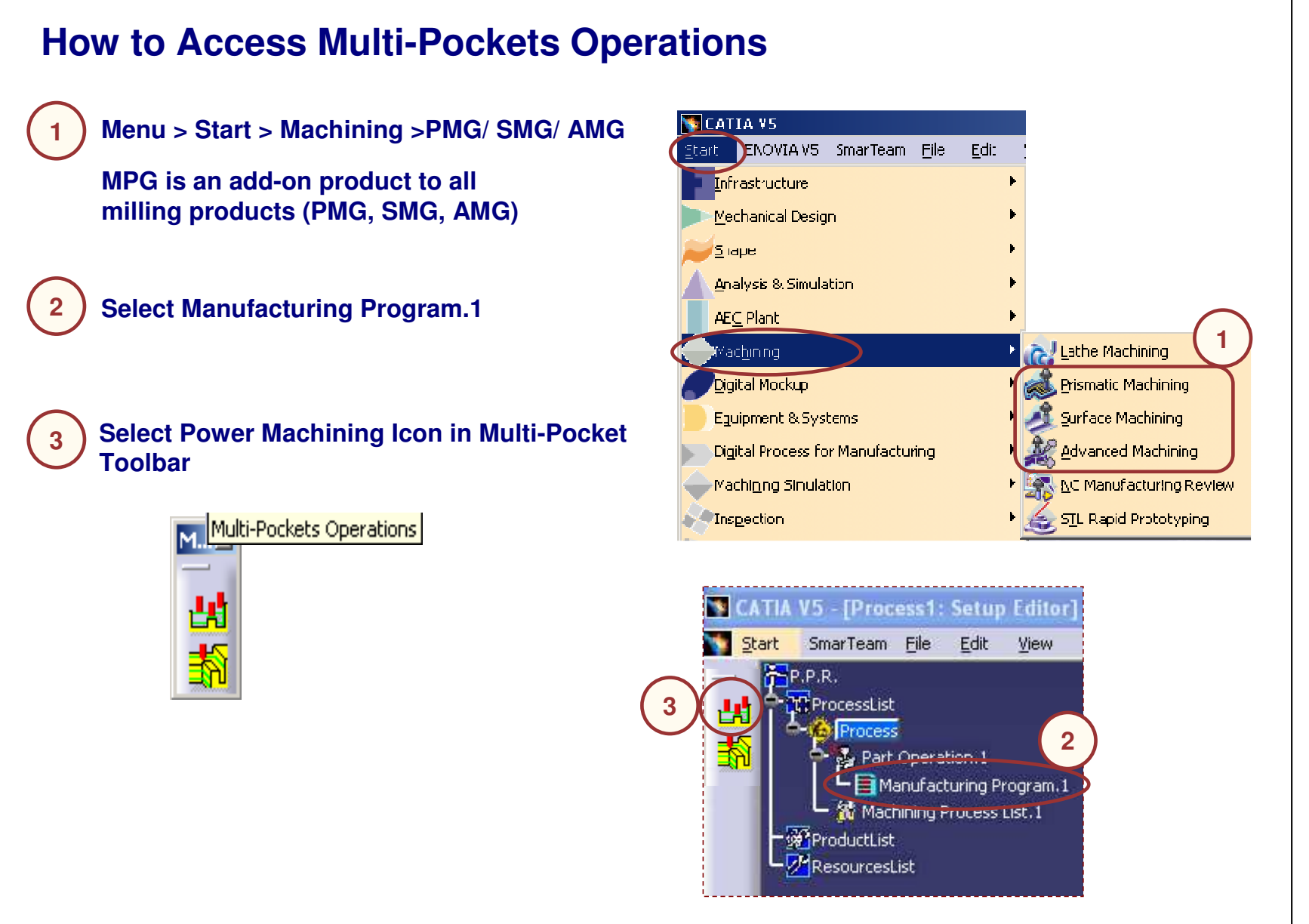

**Creating <sup>a</sup> Multi-Pockets Operation: General Process Type the Name of the Operation. 1(Optional because <sup>a</sup> default name is given**  $|?|x|$ er machining. **1by the system 'Type\_Of\_Operation.X')** Power machining.1 Name **2**Comment: No Description **3** $-500$  $146$  $\sqrt{2}$  **Type <sup>a</sup> line of comment (optional) 2**Officet Groups None Surfacic Feature.1  $\overline{\phantom{a}}$ Feature: Double click to edit Offset on check **Define operation parameters using the 5 tab pages 3**Offset on part : 1mm 。  $665$  $\overline{\phantom{a}}$  $\sim$  $\circ$ **Strategy tab page Geometry tab page Tool tab page Feeds & Speeds tab page** Minimum thickness to machine: E  $0.3mm$ **Macros tab page** Limit Definition Side to machine: Inside **Replay and/or Simulate the operation tool path** Stop position: **4**Offset:  $E$ Diameter  $\blacksquare$ Ignore holes on stock 10mm Offset on assembly: Omm Compute with tool holder **4**Force r **B** Small O OK Preview Cancel

#### STUDENT GUIDE

#### **Power Machining: Geometry** *You will see the options in the Geometry tab of Power Machining.* $|?| \times |$ ver machining.1 Sower machining.1 Name: Comment: No Description  $899$ **ISB** 縣 886 Offset Group: None Feature: Surfacic Feature.1  $\overline{ }$ Move the cursor over a sensitive area. Offset on part : 1mm<br>Offset on check : 1mm **Bough stock** Start poir Minimum thickness to machine:  $0.3mm$ 圄 - Limit Definition Side to machine: Inside  $\blacksquare$ Stop position:  $\sqrt{2n}$  $\overline{\phantom{0}}$ Offset:  $\boxed{0mm}$ 圖  $\Box$  Ignore holes on stock Diameter  $10<sub>nm</sub>$  $\mathbb{F}$ Offset on assembly: Omm Compute with tool holder  $\mathbb{F}$ Force replay **MARITY** 嚪 O OK Preview Cancel

STUDENT GUIDE

*Student Notes:*

퍫

### *Multi-Pocket Machining*

**Presentation (1/2)**

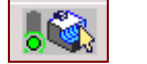

**This Tab Page includes <sup>a</sup> sensitive Icon dialog box that allows the selection of:**

**A and B : Rough stock and Part**

**Multi-pocket operation will remove all stock material in order to obtain final part. Offset can be applied on part.**

C **C : Check (optional)**

> **Elements to avoid during machining. Offset can be applied on check.**

#### G **D and E : Top and Bottom planes Define them to limit height machining**

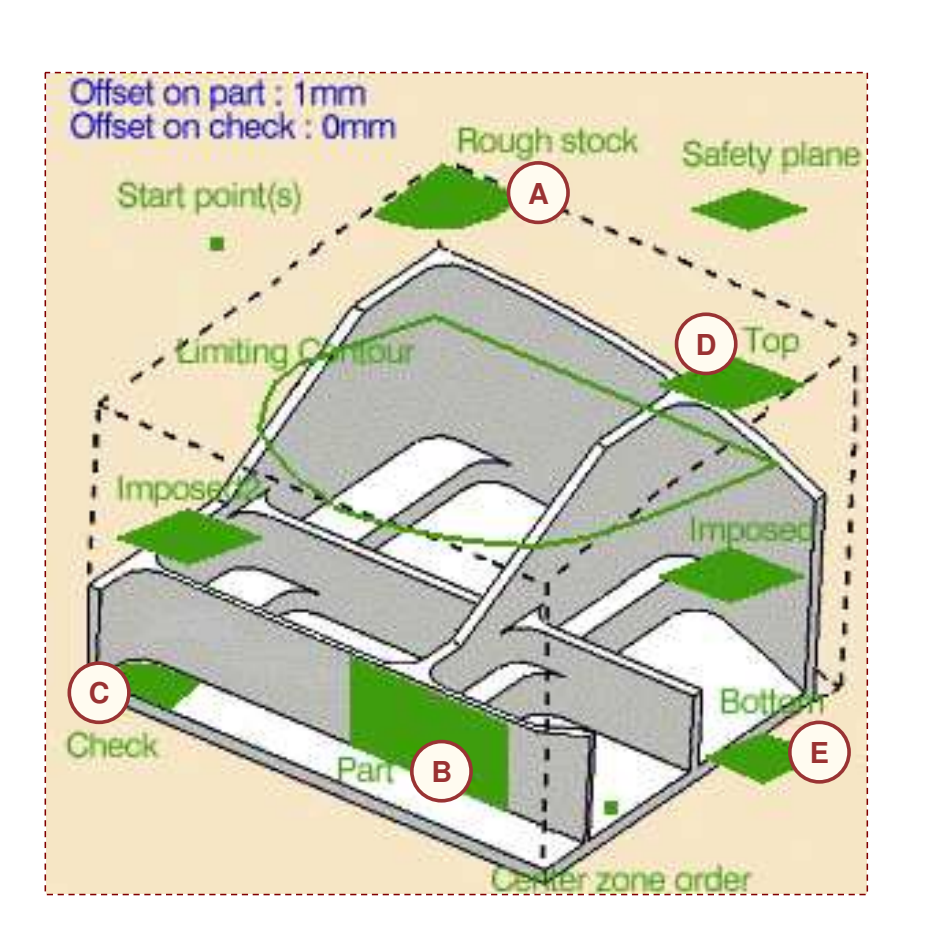

#### STUDENT GUIDE

## **Presentation (2/2)**

**This Tab Page includes <sup>a</sup> sensitive Icon dialog box that allows the selection of:**

**F : Imposed planes (two groups)**

**Force cutter to machine in this plane (global offset can be applied on each group)**

Û **G : Limiting contour**

> **Re-limit machining area after stock and part definition**

Ĥ **H : Center zone order**

**Define pocket machining order**

**I : Start Point (optional)**

**Impose start point in open area (not in pocket)**

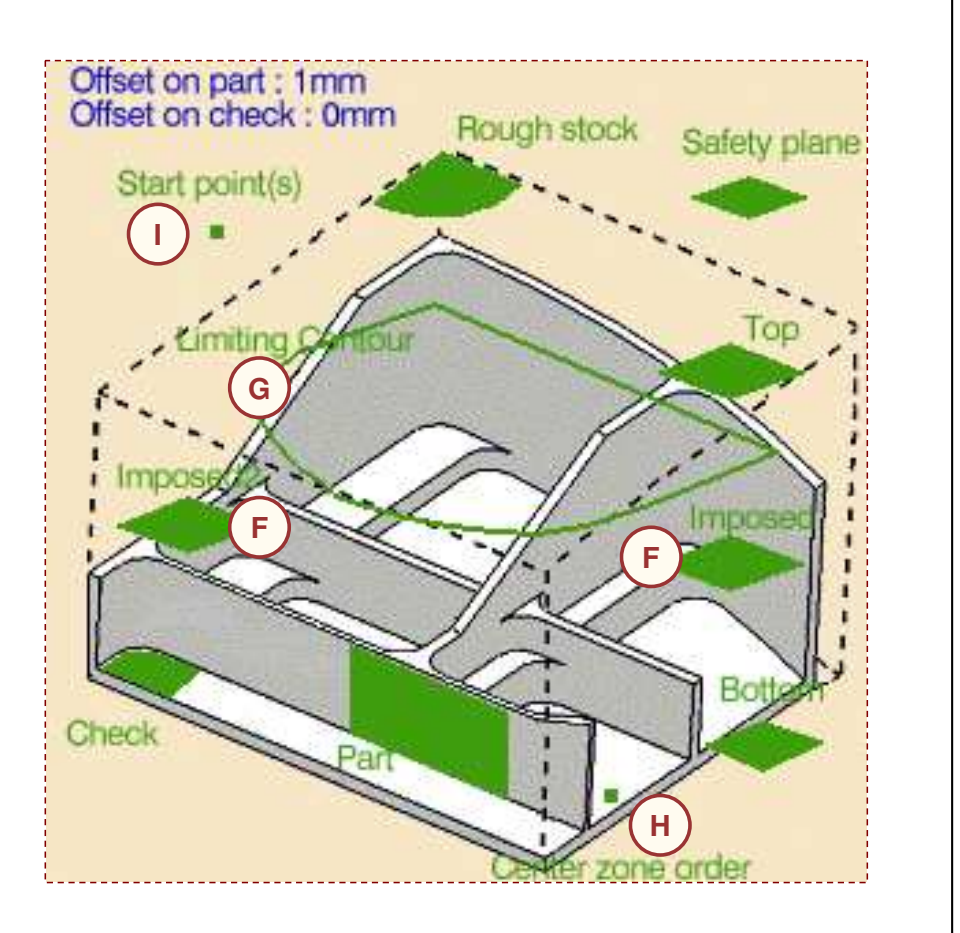

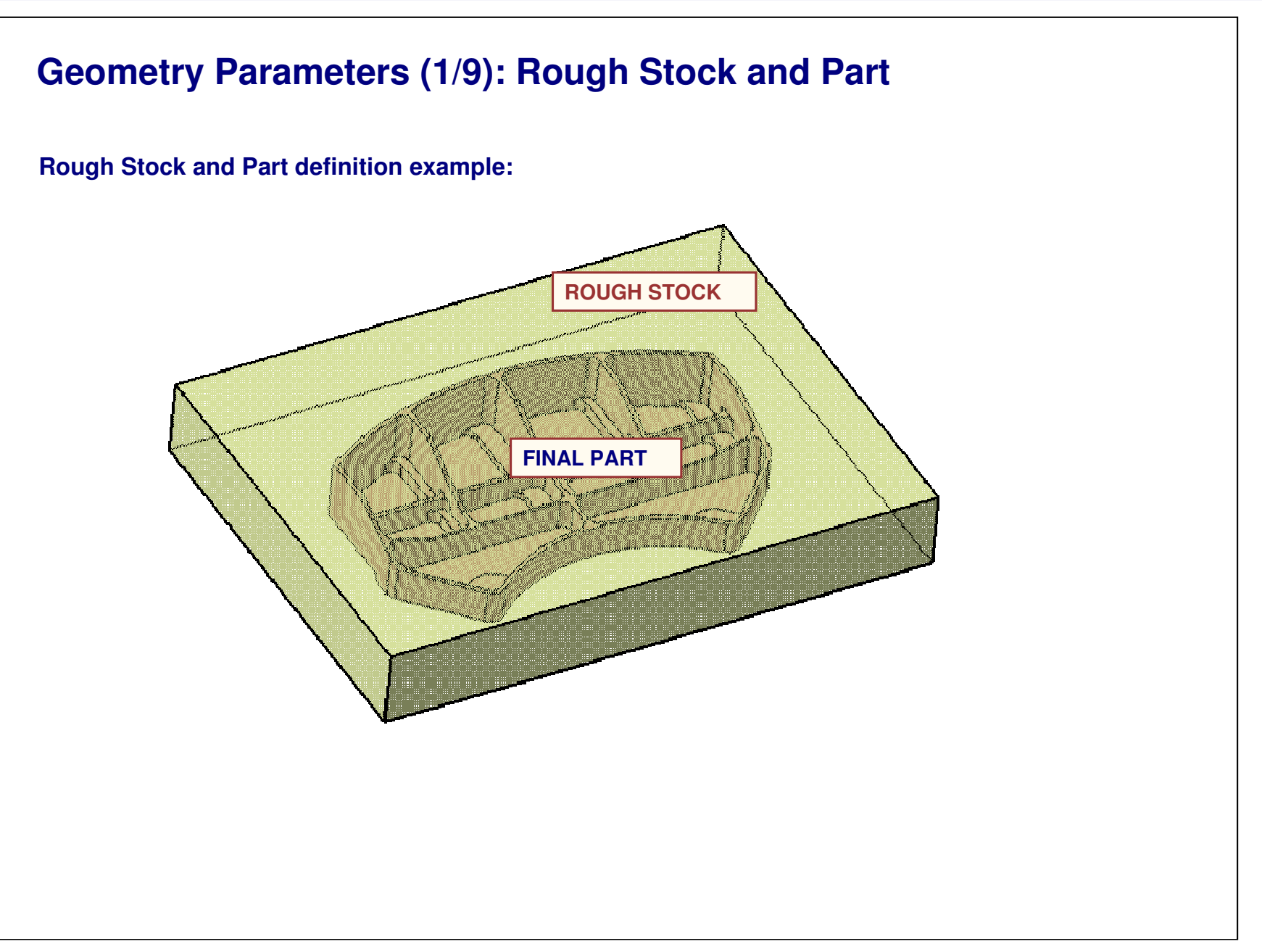

**Geometry Parameters (2/9): Rework Capability Rework definition: Stock definition can be either at Part Operation level or Operation level. To benefit from rework capability, don't define stock at operation level. Therefore algorithm will compute 'actual stock' taking care all previous operation defined (even non- Cavities Roughing operation) Do not forget to select Force Replay button to update this 'actual stock' if needed. It is recommended to use helical strategy for rework computation in order to have an optimized toolpath. Minimum thickness to machine parameter: When using rework capability one can use this** Minimum thickness to machine: **parameter that specify the minimum thickness taken into account for computation. Ignore holes on stock: When you select the check box Ignore holes on stock, holes on the rough stock are ignored. Then you can define the diameter under which holes are to be ignored.** I Ignore holes on stock Diameter: 10mm **Compute with tool holder:** Compute with tool holder | Offset on assembly: Omm **You can compute the tool path by selecting this option to avoid collisions with the tool holder. When this check box is selected, you can define an offset on the tool holder assembly. When this check box is cleared, the tool path is computed only with the tool.**

 $|0.3$ mm

圄

릨

골

G

f

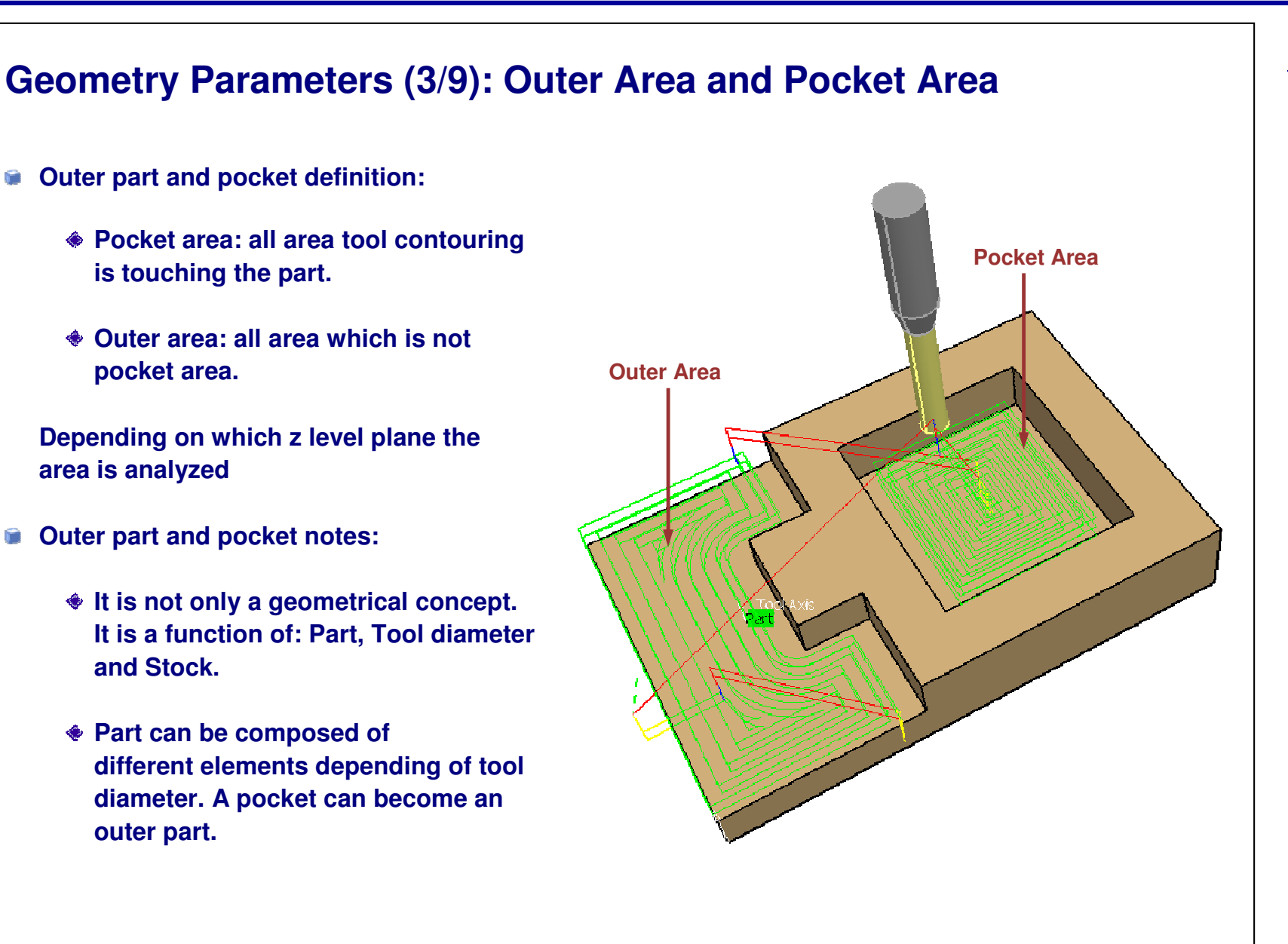

STUDENT GUIDE

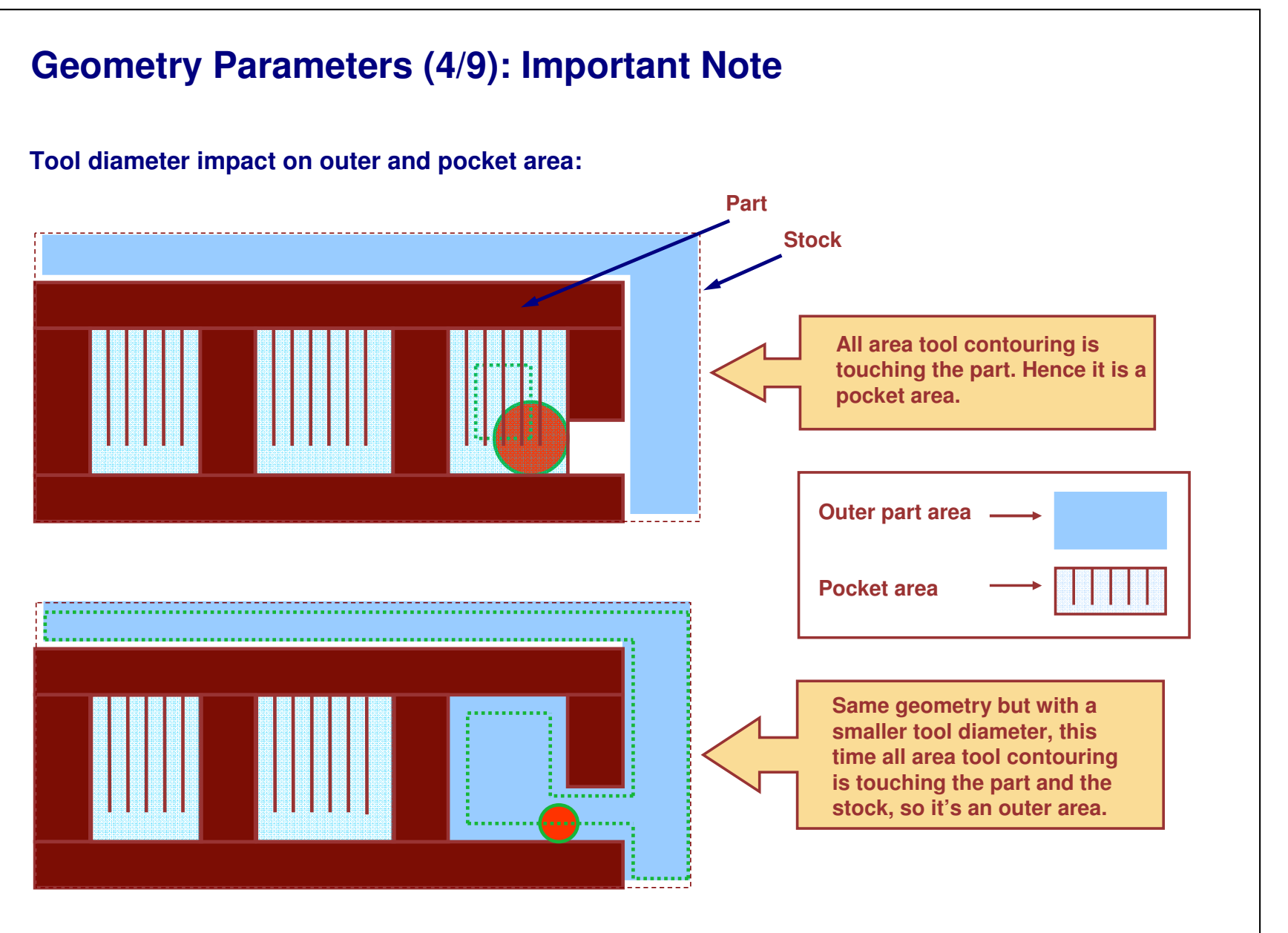

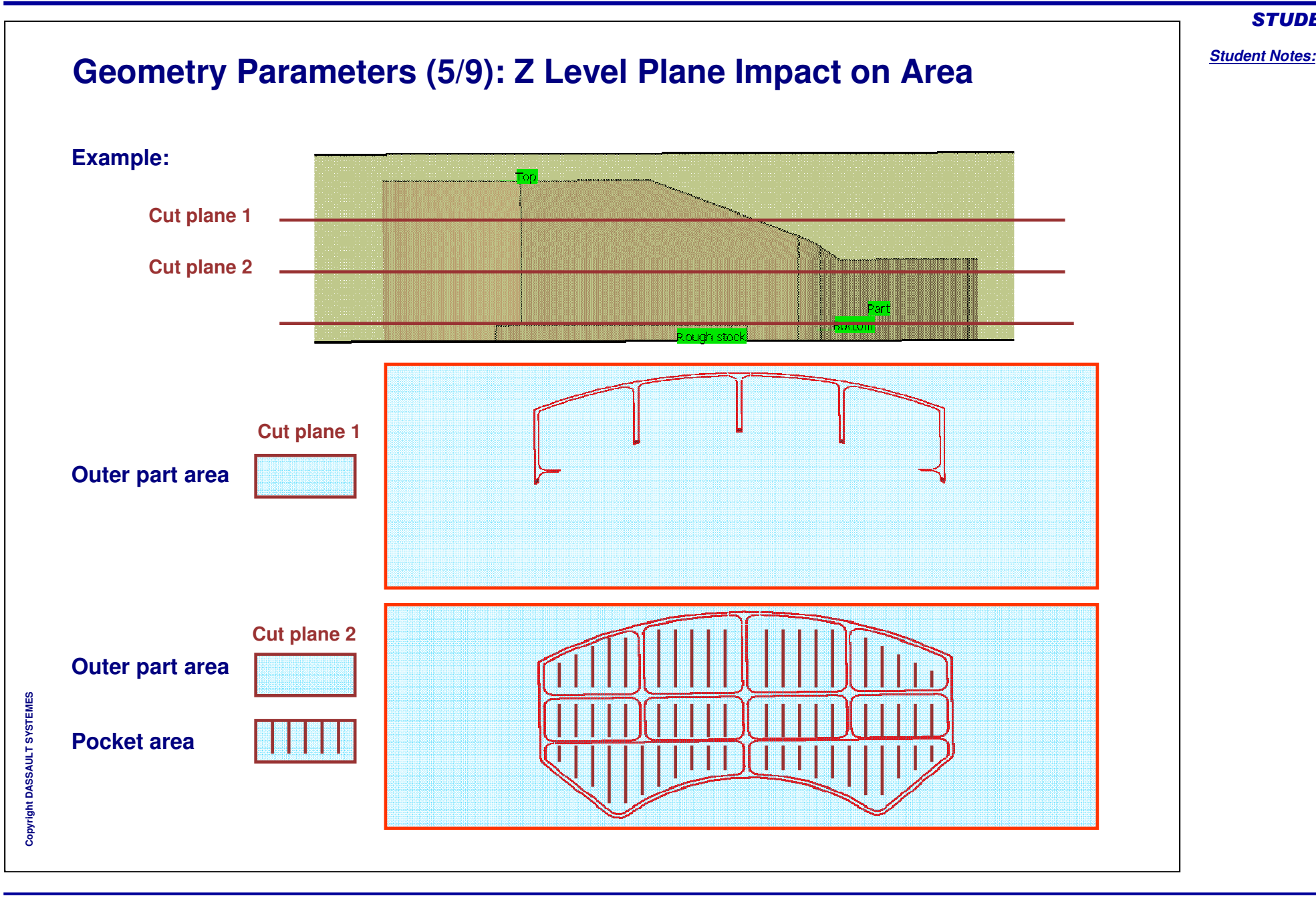

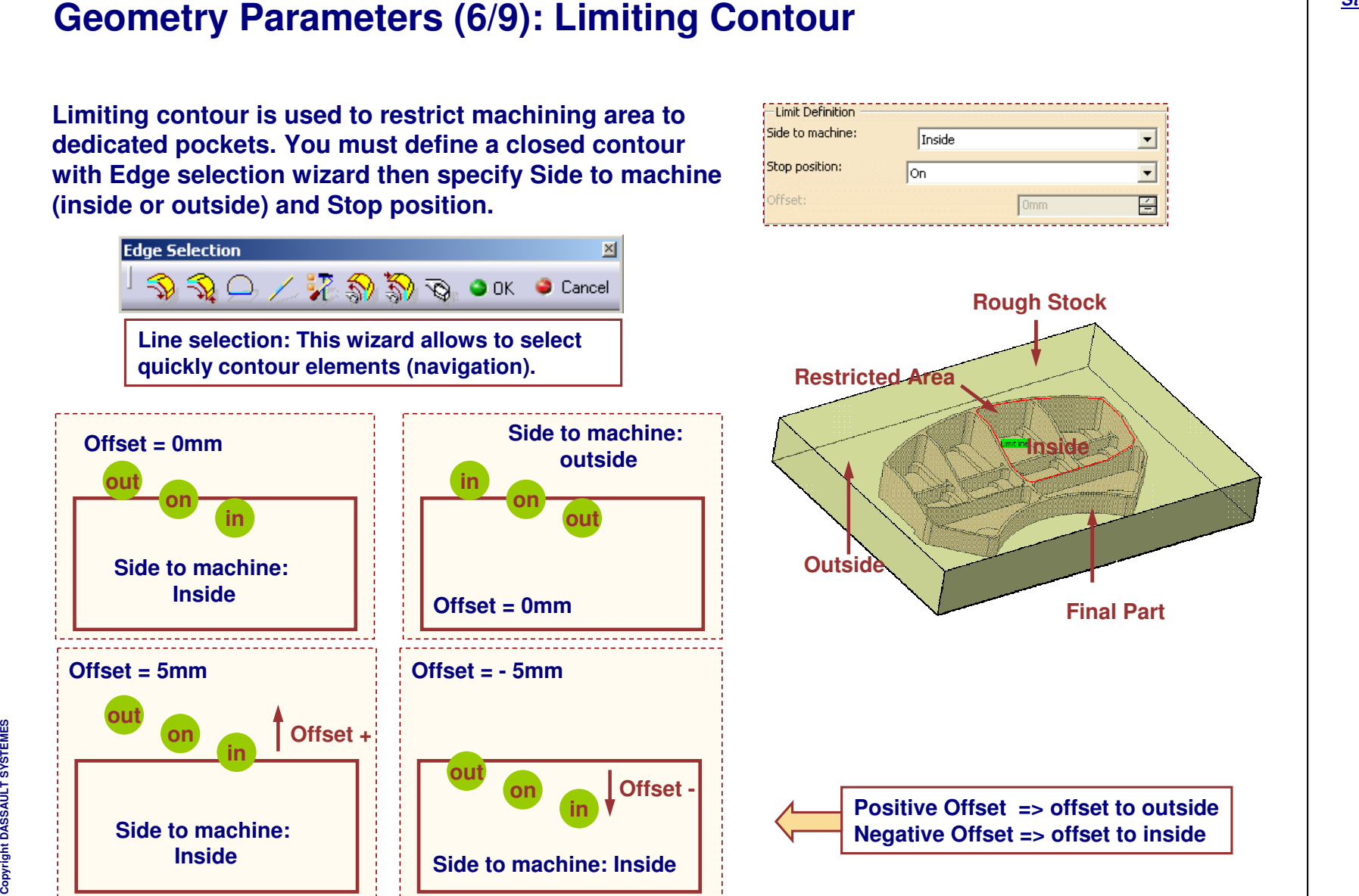

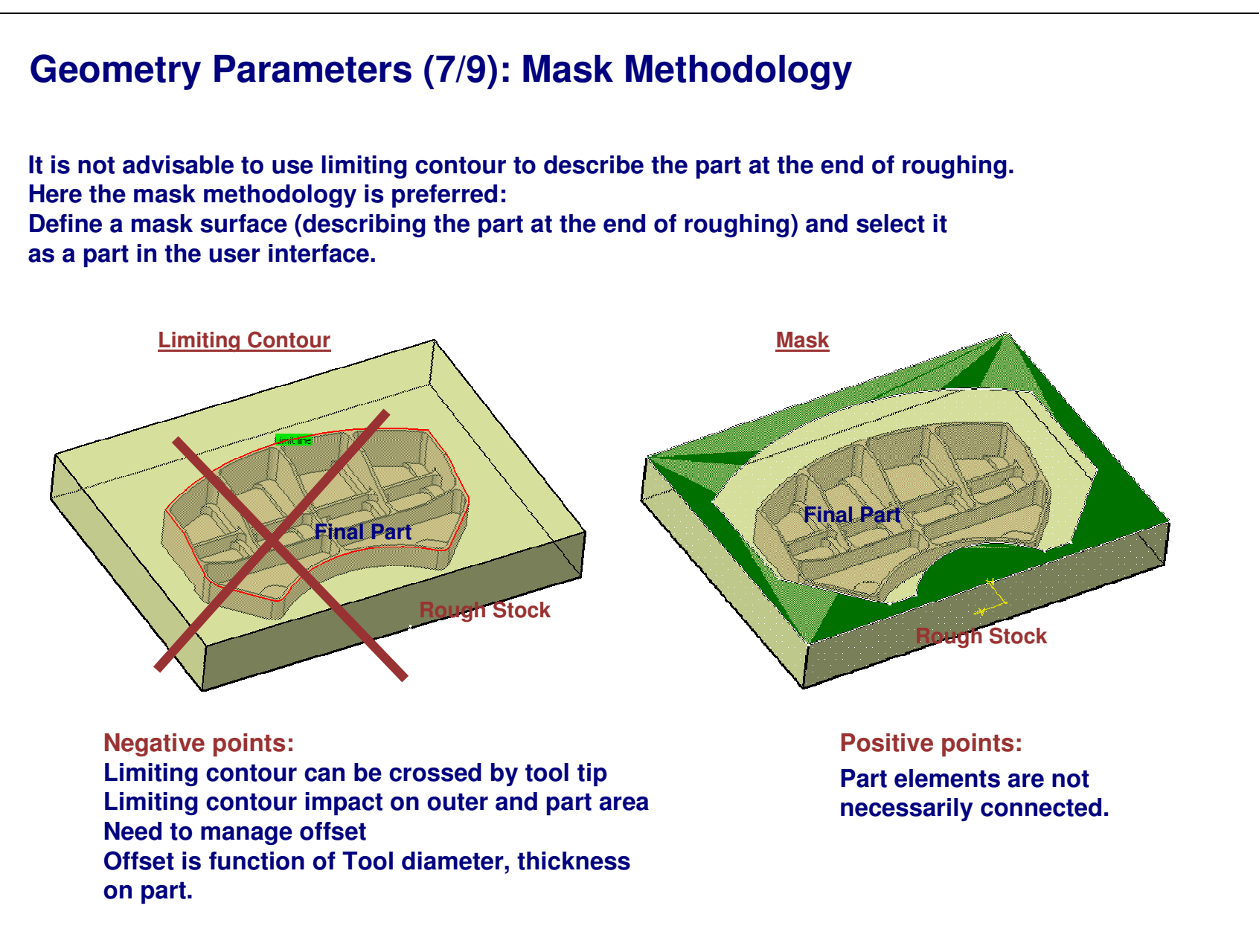

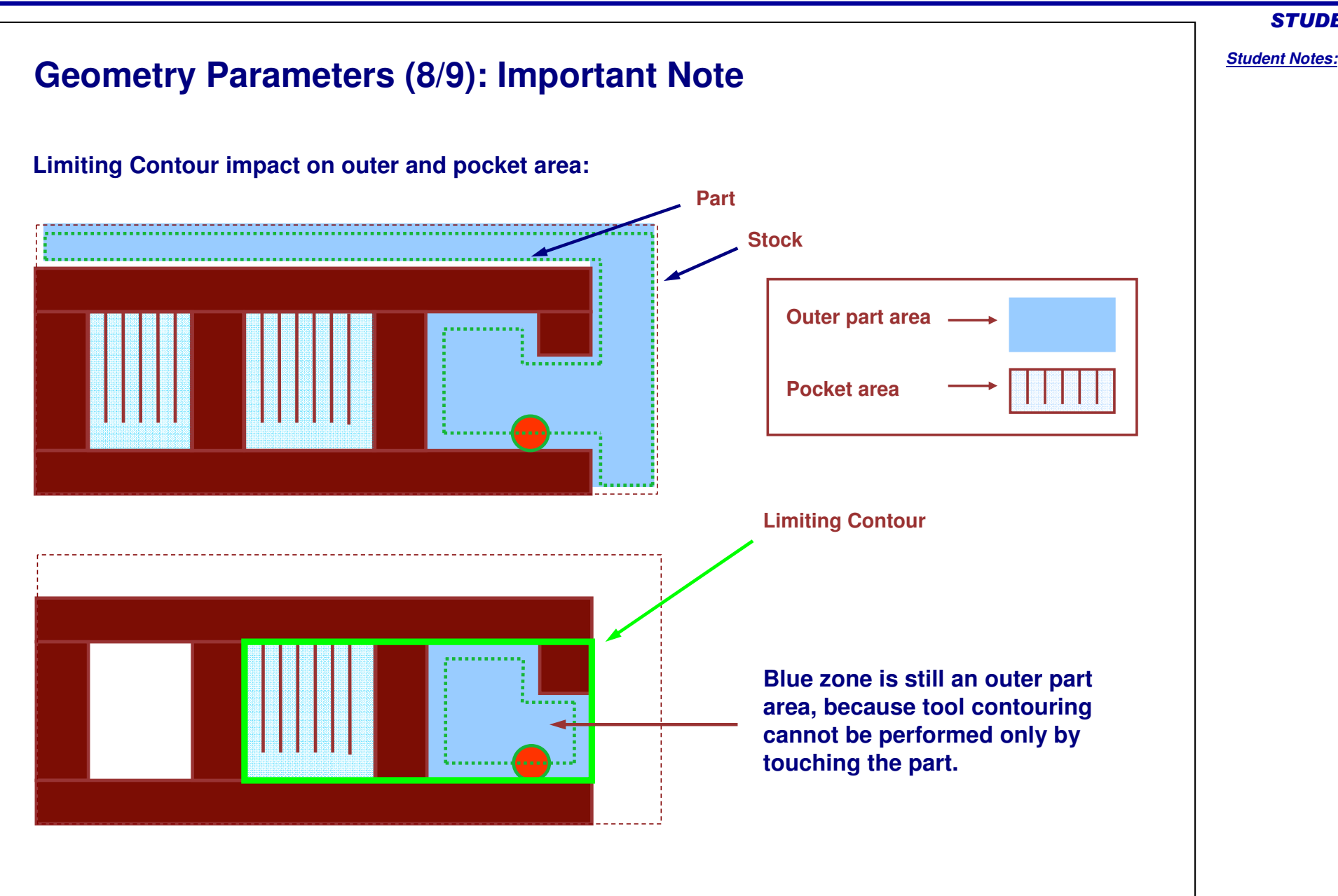

Copyright D **A S S A** ₹ **L T S Y S T E M E S**

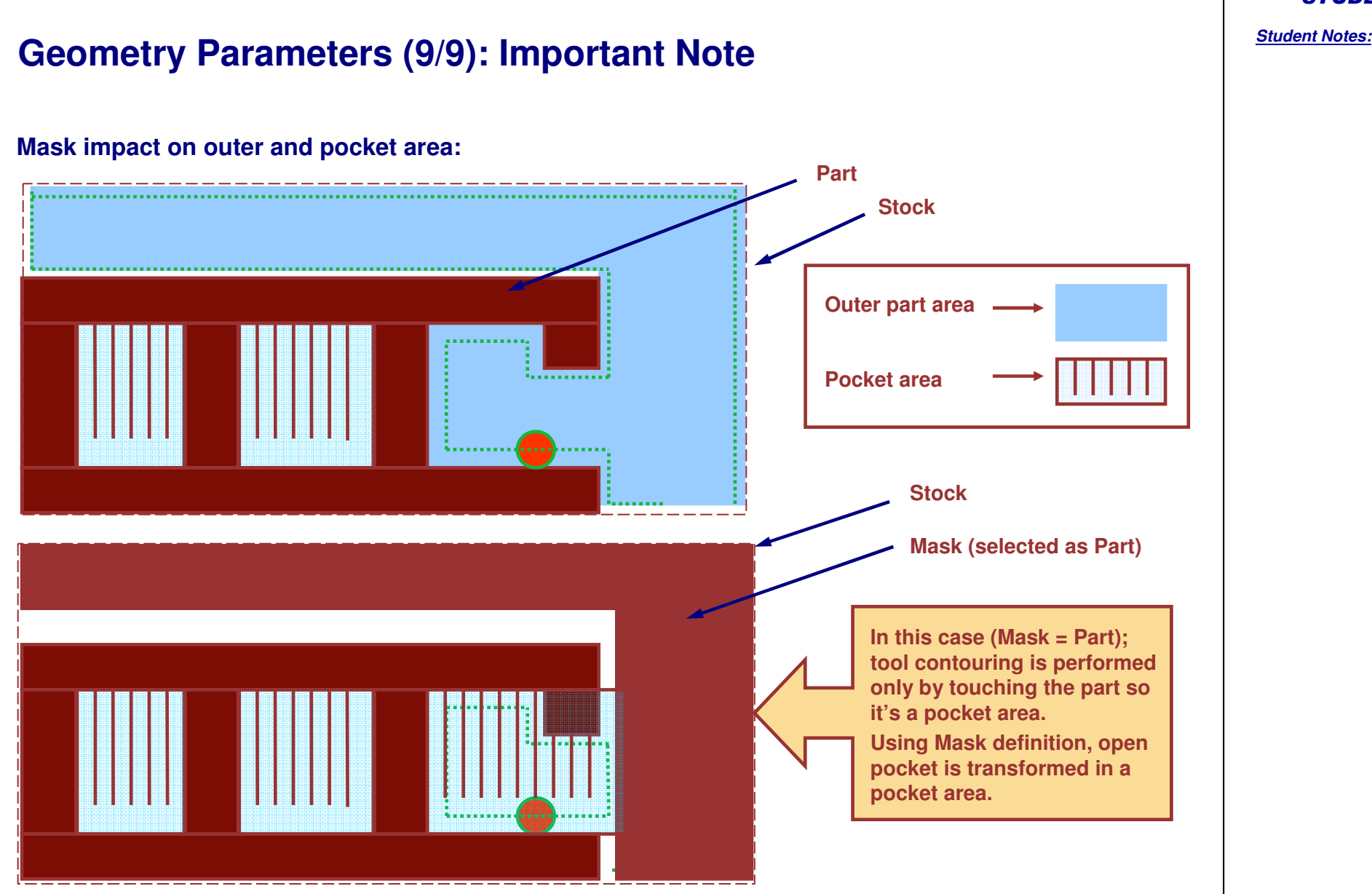

Copyright DASSAULT SYSTEMES <sup>20</sup>

Copyright D **A S S A** ₹ **L T S Y S T E M E S**

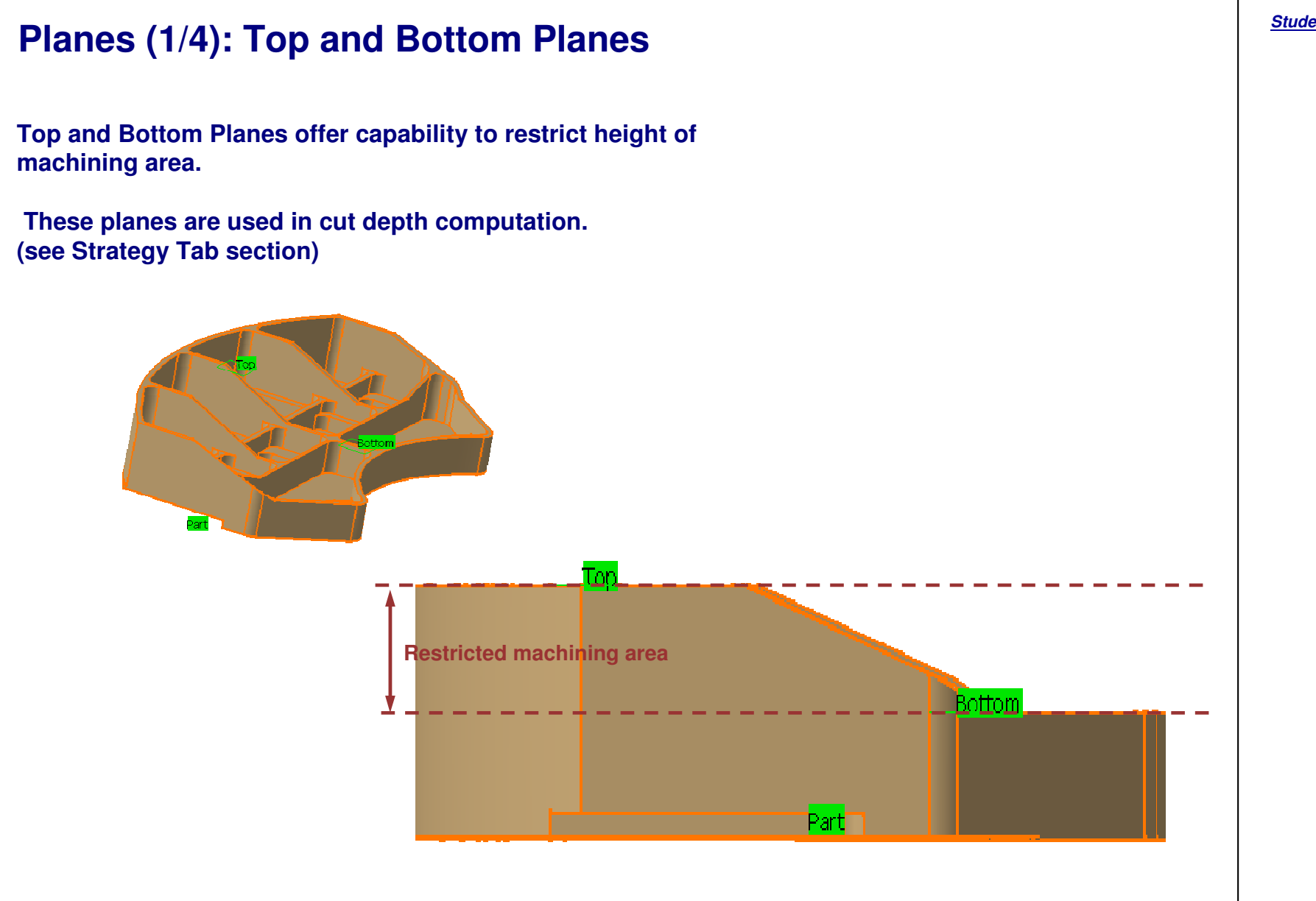

*Student Notes:*

## **Planes (2/4): Imposed Planes**

**Top and bottom planes with maximum depth of cut allow to define cutting planes.**

**Adding to them, it is possible to define Imposed cutting planes, manually or using auto search on part. Imposed planes are the planes to which the cutter must positively reach.**

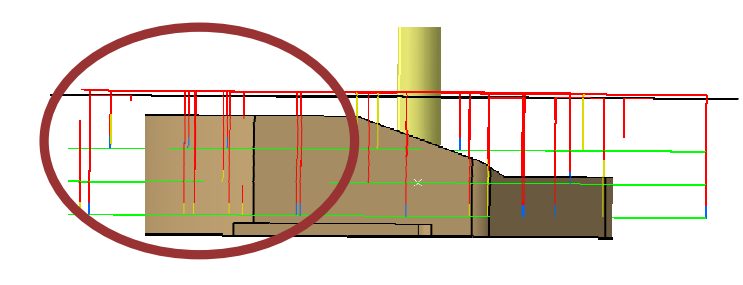

**Initial step: top and bottom planes selected, max. depth of cut <sup>=</sup> 10**

**=> 3 Cut plane automatic computation**

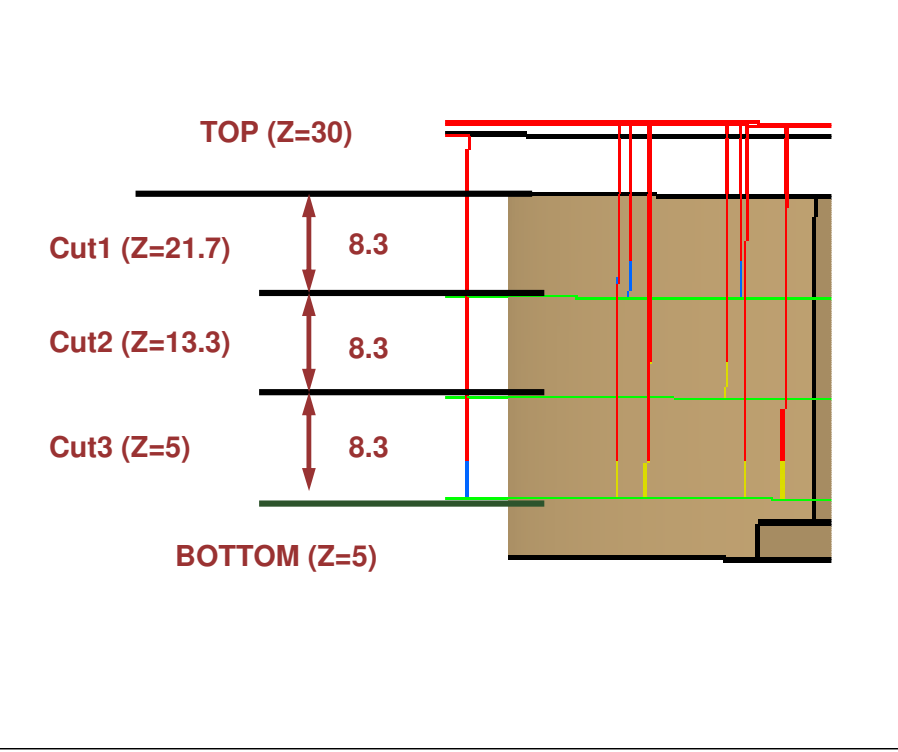

Copyright D **A S S A** ₹ **L T S Y S T E M E S**

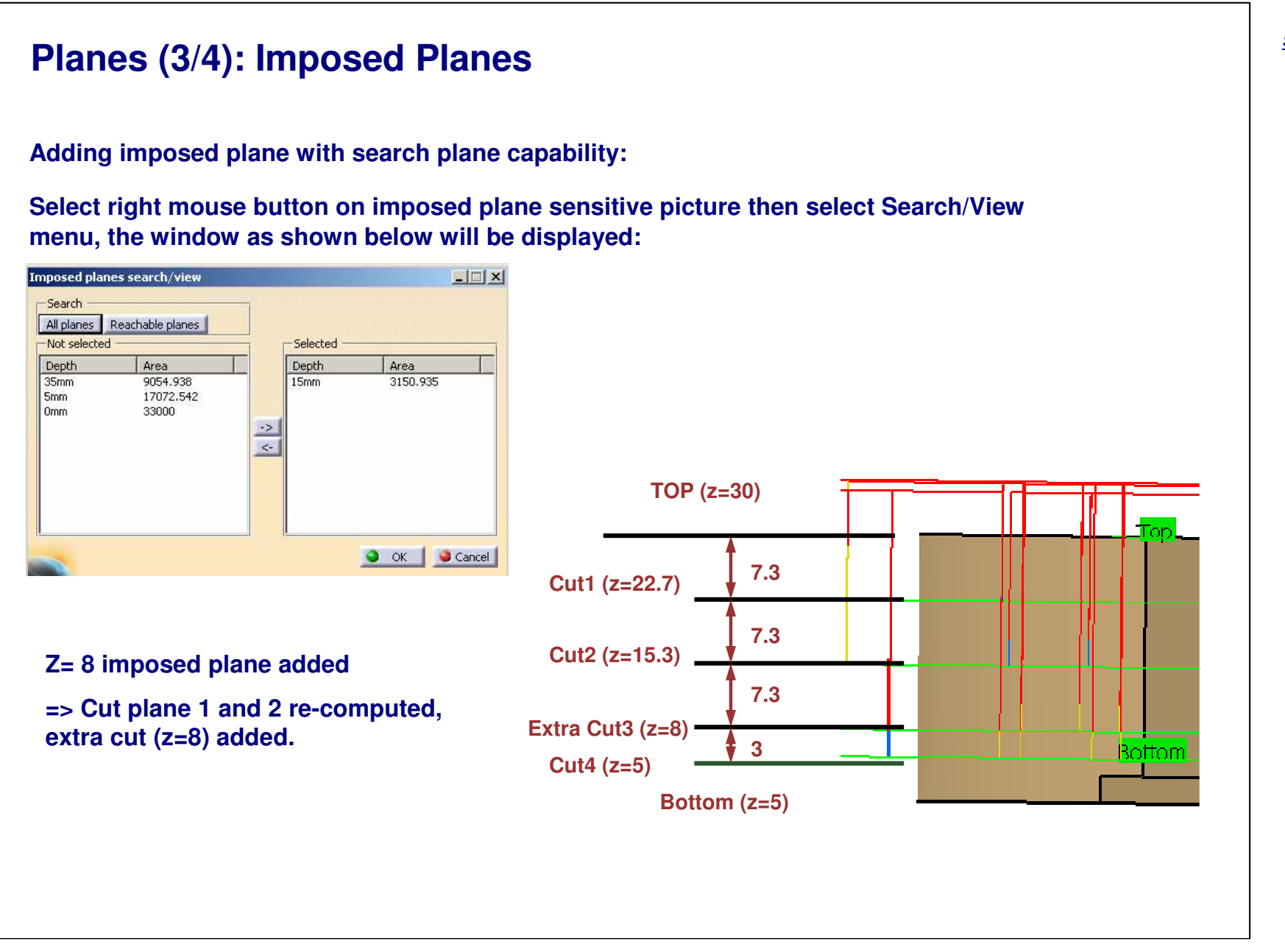

**Offset:**

**All planes (top, bottom, imposed) can be modified using offset capability. Cutting plane will always strictly respect the offset plane. Two groups of imposed planes are existing in sensitive picture thus allowing to define two different offsets on imposed planes.**

**Adding Imposed Plane with Search/View capability:**

**Scanning is performed on all planar surfaces of the part or only the planes that can be reached by the tool you are using (small pockets and counter-draft area are skipped) Be careful, offset on imposed planes has to be greater than the global offset on part, otherwise it will not be respected.**

**Adding imposed plane manually:**

**Any plane can be selected (physical part plane, plane created in WFS workbench etc)**

**Selection:**

**System automatically check if selected plane is normal with tool axis (e.g. if plane selection is refused, check operation tool axis)**

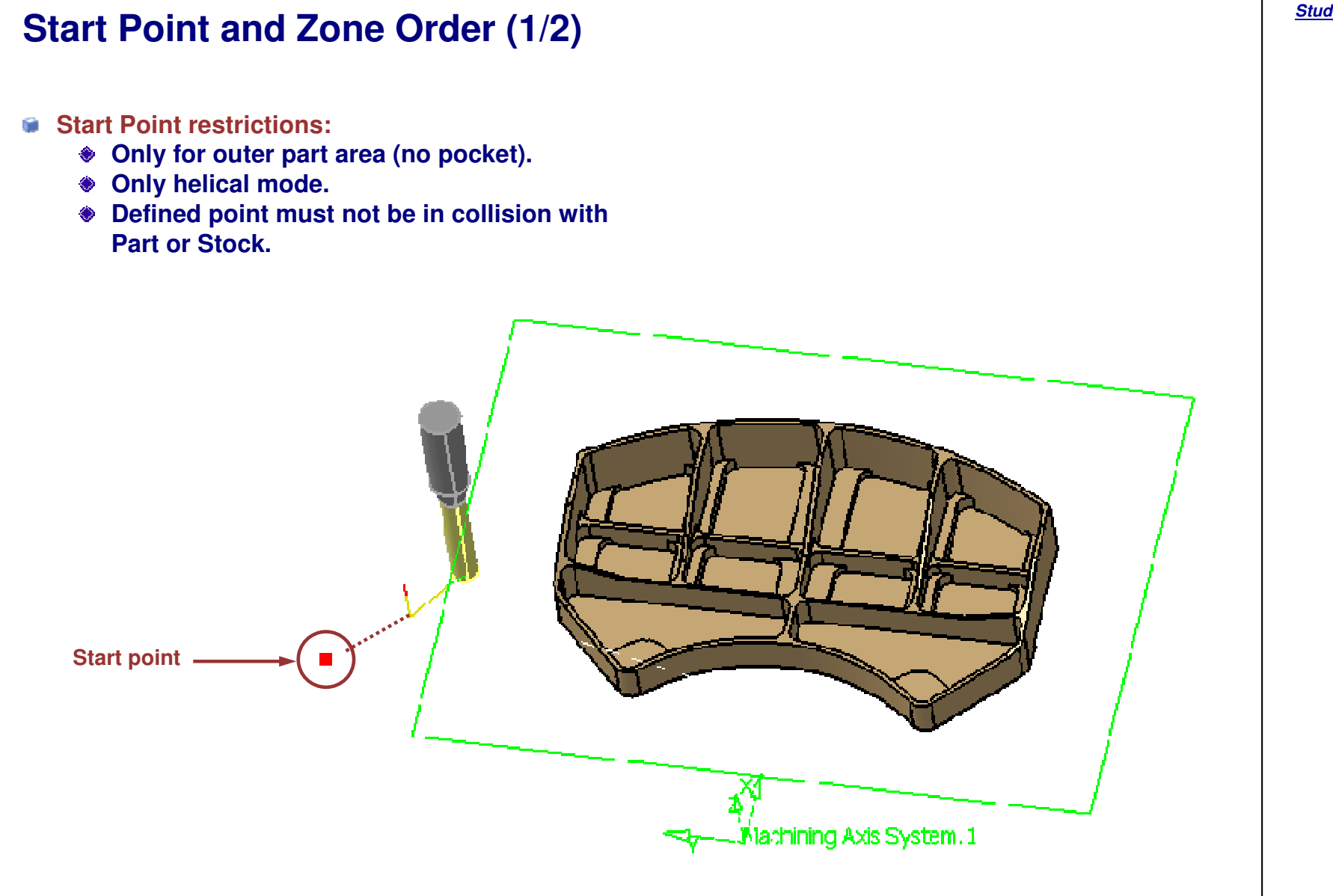

*Student Notes:*

Copyright D **A S S A** ₹ **L T S Y S T E M E S**

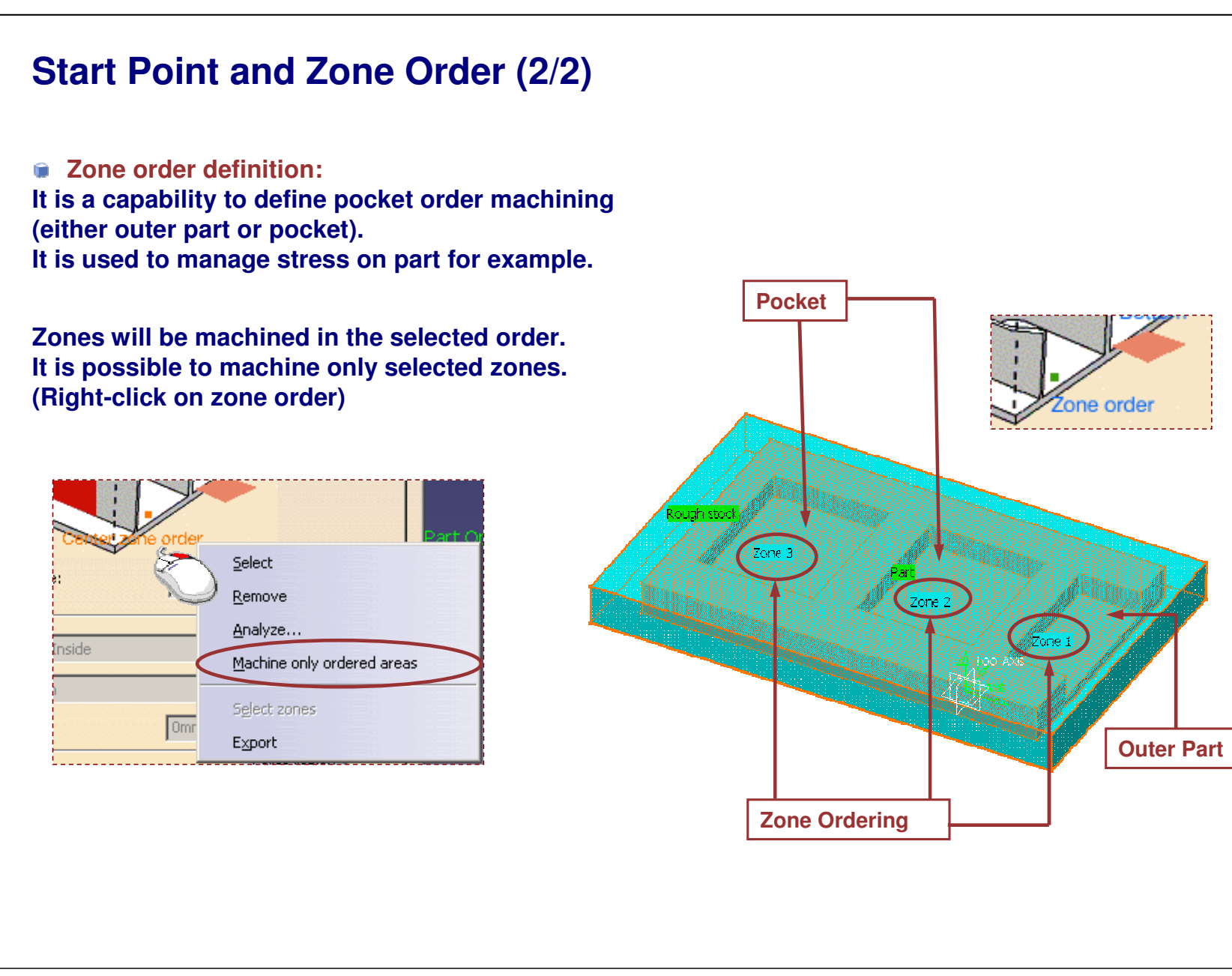

# **Power Machining: Strategy**

*You will learn the options in the Strategy tab of Power Machining.*

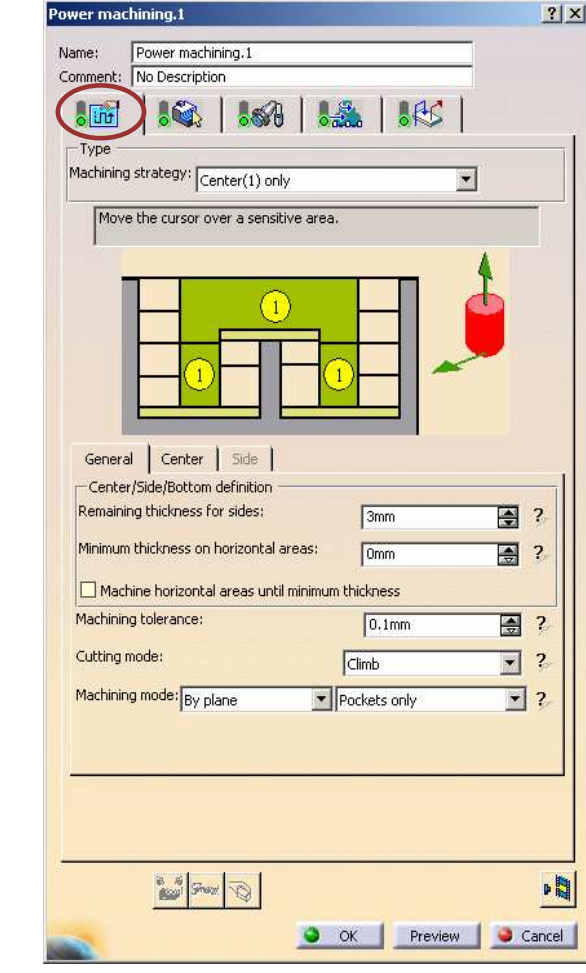

STUDENT GUIDE

### *Multi-Pocket Machining*

**Presentation**

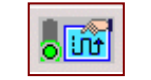

**This tab Page allows you to define**

- **General parameters (which are common to Center and Side)**
- **Thickness, Machining tolerance and Mode** n

**The two separate tabs allow to define dedicated Center and Side parameters:**

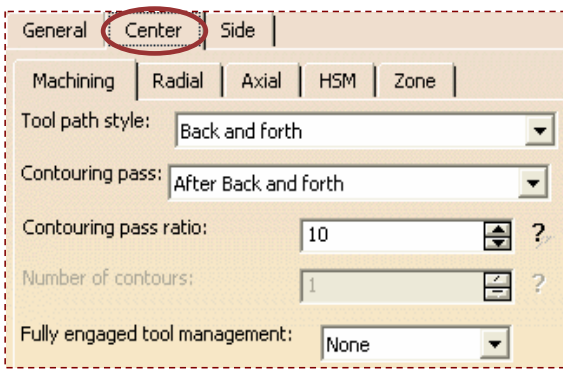

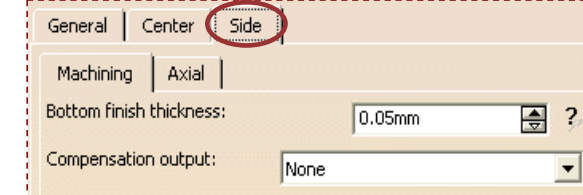

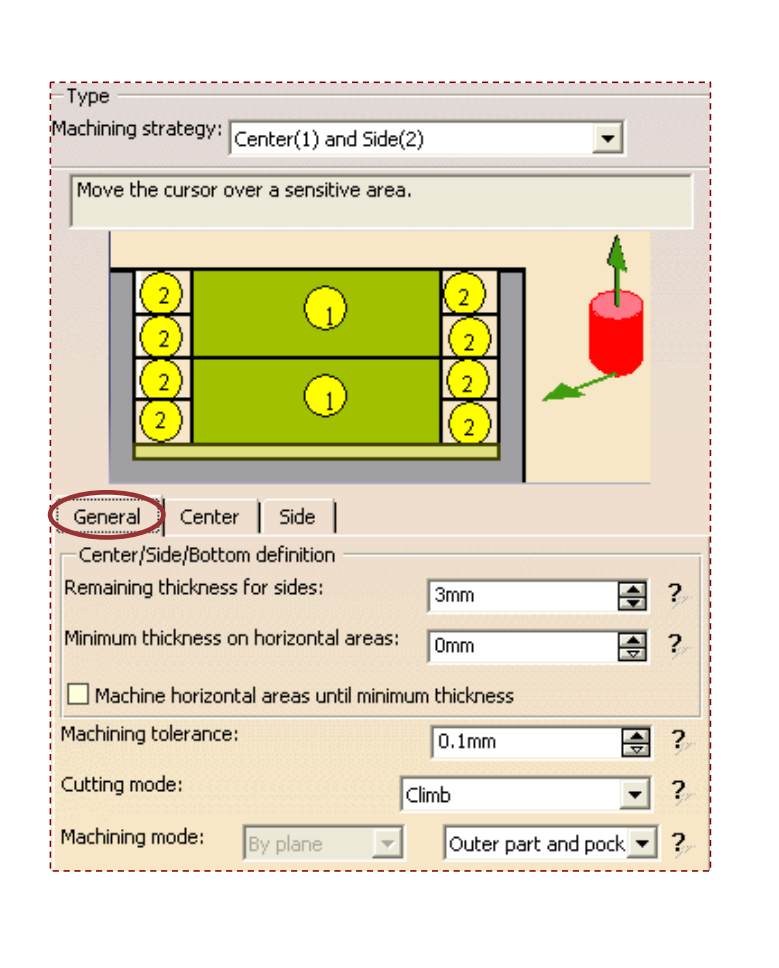

#### STUDENT GUIDE

*Student Notes:*

Copyright D **A S S A** ₹ **L T S Y S T E M E S**

## **Machining Strategy Type**

**Power machining operation allows you to define Center and Side tool path in <sup>a</sup> single operation. It is possible to define only Center parameters in both types.**

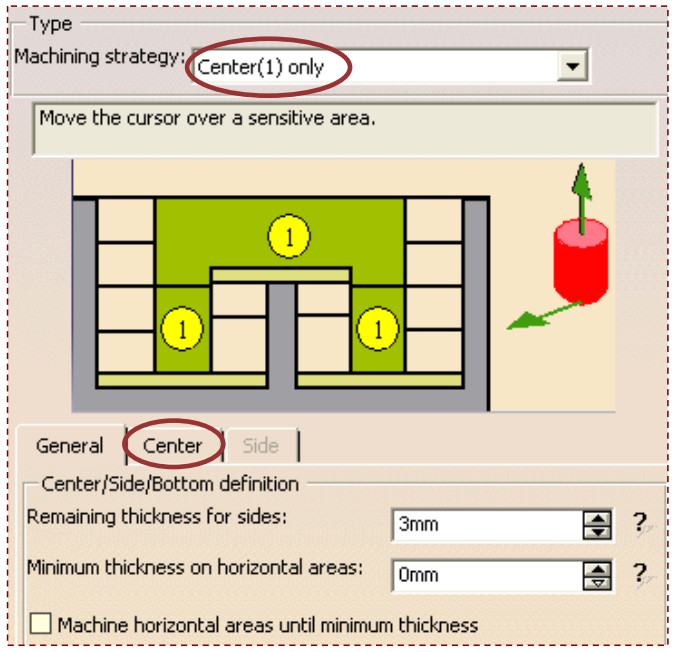

**Center only strategy selected. You need to define only Center parameters.**

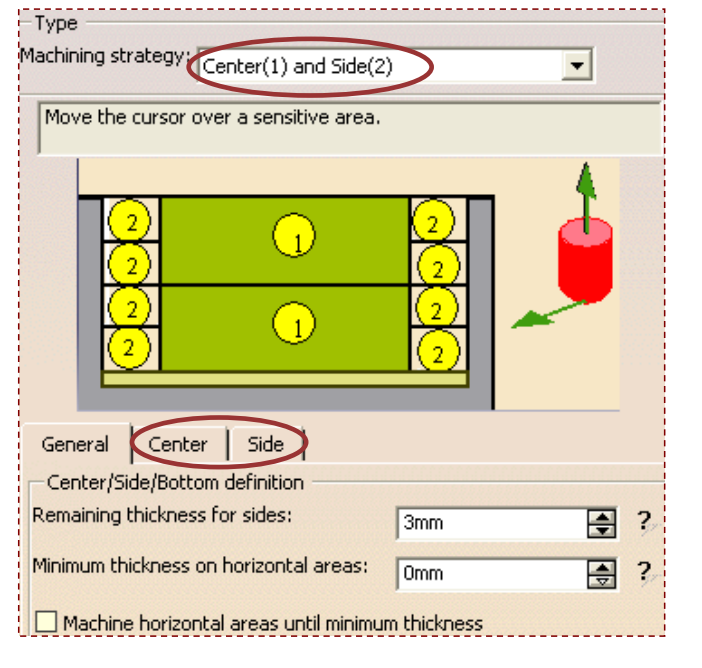

**Center and Side strategy selected. You need to define both Center and Side parameters.**

*Student Notes:*

#### **General Parameters (1/5) Power Machining is rough machining of the part by keeping thicknesses on sides** G **and horizontal areas. A**G **You can define:** Center | Side General **A. Remaining thickness B**Center/Side/Bottom definition **for sides.** Remaining thickness for sides: 團  $\overline{2}$  $\sqrt{3mm}$ Minimum thickness on horizontal areas:  $\overline{\text{Dom}}$ 團  $\overline{2}$ Machine horizontal areas until minimum thickness Machining tolerance: 臣  $\overline{?}$  $0.1<sub>mm</sub>$ Cutting mode:  $\overline{\mathbf{z}}$ Climb  $\overline{\phantom{a}}$ **B. Minimum thickness** Machining mode: **on horizontal areas** Outer part and pock  $\blacktriangledown$ 2 By plane Machining  $|?|X|$ Manual  $\vert x \vert$ **In Back and Forth strategy, machining**  $\hat{\mathcal{L}}$ Components **direction can be set manually using axis** O Angles  $\mathbb{I} \colon \lbrack \textcolor{red}{\fbrack}$  $\blacksquare$ **OR** $\frac{3!}{1}$ 團  $K:$   $\boxed{0}$ 團 Select Reverse Direction Optimize O OK Cancel Analyze..

Copyright D **A S S A** ₹ **L T S Y S T E M E S**

**definition dialog box. It can be set automatically using optimize option (right mouse button menu).**

**minimum thickness.'**

**option:**

**General Parameters (2/5)**

**Machine horizontal areas until minimum thickness**

**Depending on cutting plane computed, horizontal area may have till one cut depth remaining material. This cut depth can be machined by using 'Machine horizontal areas until**

### $\left( \begin{array}{c} 1 \end{array} \right)$ ာ  $\boxed{2}$  $\bigl(\begin{smallmatrix} 1 \ 1 \end{smallmatrix}\bigr)$ G General Center Side Center/Side/Bottom definition Remaining thickness for sides: 圄  $3mm$  $\overline{2}$ Minimum thickness on horizontal areas: 圄  $\overline{2}$ 0<sub>mm</sub> Machine horizontal areas until minimum thickness

**If this option is activated, it will force to have one extra path on this horizontal area to respect minimum thickness.**

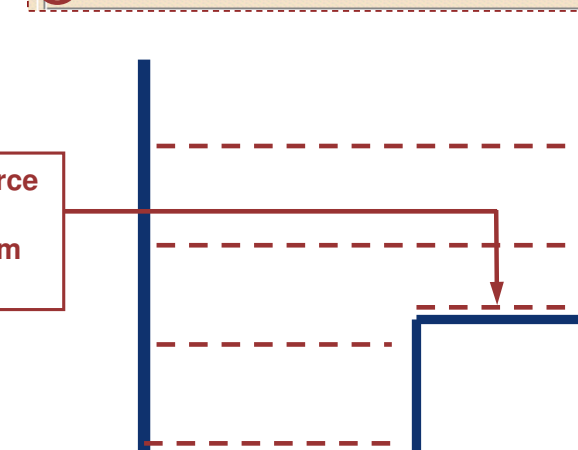

#### STUDENT GUIDE

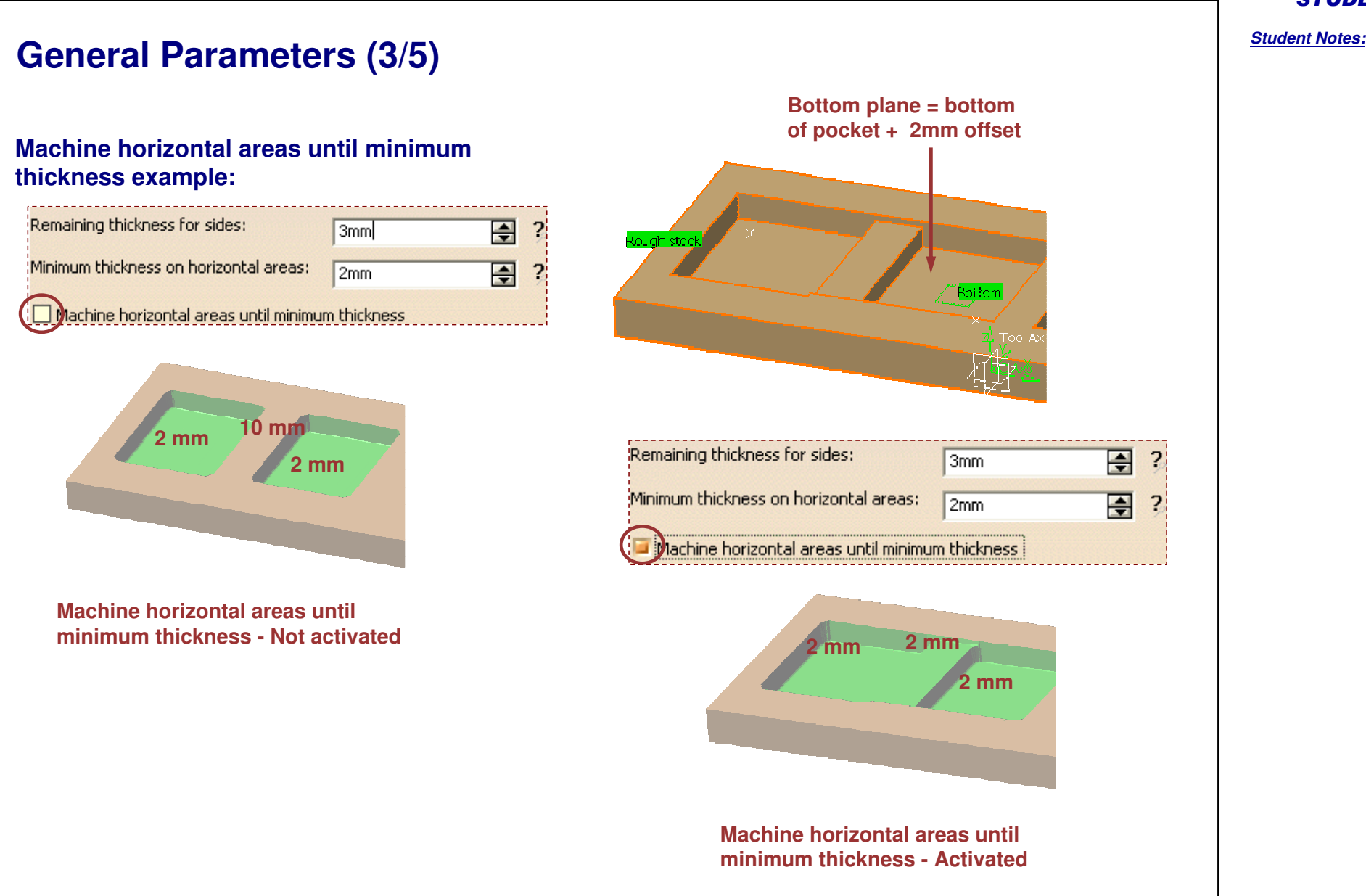

Copyright D **A S S A** ₹ **L T S Y S T E M E**

**S**

*Student Notes:*

## **General Parameters (4/5) Global offset on part vs. imposed plane vs. automatic detection of horizontal area Case 1 : If an imposed plane is defined on top of stiffener with 0.2mm offset There will not be any tool path on top of stiffener (imposed plane is not visible) There will be machining at this height while it is not in collision with the part Case 2 : If automatic detection is used with the option machining until thickness (still 0.2mm) There will be <sup>a</sup> machining path at 1.2mm height Offset on part <sup>=</sup> 1mm Imposed plane with 0.2mm offset Global offset on part: This parameter is virtually creating <sup>a</sup> new part including this offset.**

**1 Case 2**

Copyright D **A S S A** ₹ **L T S Y S T E M E S**

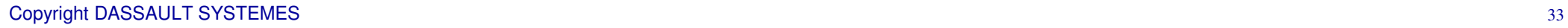

**Case**

## **General Parameters (5/5)**

- **Machining tolerance**
	- **Value of the maximum allowable distance between theoretical tool path and the computed tool path.**
	- **Direction of cut definition:**
		- **Climb: The front of the advancing tool cuts into the material first.**
		- **Conventional: The back of the advancing tool cuts into material first.**

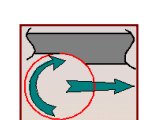

Machining tolerance:

Machining mode: By plane

Cutting mode:

- **Machining mode (refer to outer part and pocket area definition):**
	- **This option allows to select geometry machining between**
	- **Outer part and pocket,**
	- **Pockets only and**
	- **Outer part**

**Sequencing: By plane or By area**

 $0.1$ mm

 $\blacktriangleright$  Outer part and pockets

**Climb** 

픺

 $\blacktriangledown$ 

 $\blacktriangledown$ 

**S**

**Center Parameters: Machining tab**

Center Side General Radial | Axial | HSM | Zone Machining **Helical** Tool path style: Back and forth Concentric **Back and forth** Contouring pass: After Back and forth Contouring pass ratio: 골  $\overline{\mathbf{c}}$  $|10$ Number of contours: 끌 Fully engaged tool management: None None Trochoid MultiPass **The Fully engaged tool management option is detailed in SMG Roughing. This option is used to optimize the management of tool overload in roughing. Based on automatic detection of full diameter engagement situation, the user has the ability to manage the tool overload by: Feed rate reduction, Extra machining planes or Addition of trochoidal paths. The main target is the reduction of the machining time and tool life improvement for hard material machining.**

#### STUDENT GUIDE

## **Center Parameters: Back and Forth**

**Back and forth strategy definition: Tool is moving following selected direction. The machining direction is reversed from one path to the next.**

**Optimize option let the algorithm choosing direction in order to minimize change of direction in tool path.**

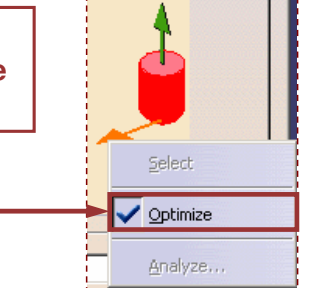

**The contouring passes can be applied Prior or After the back and forth passes.**

> **In 'Prior mode' it is possible to define <sup>a</sup> multi level contouring pass (in order to manage tool loading).**

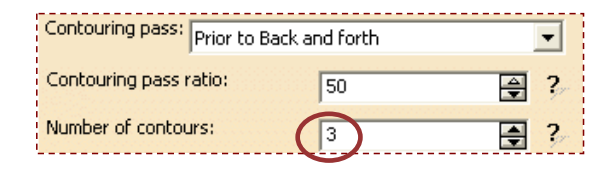

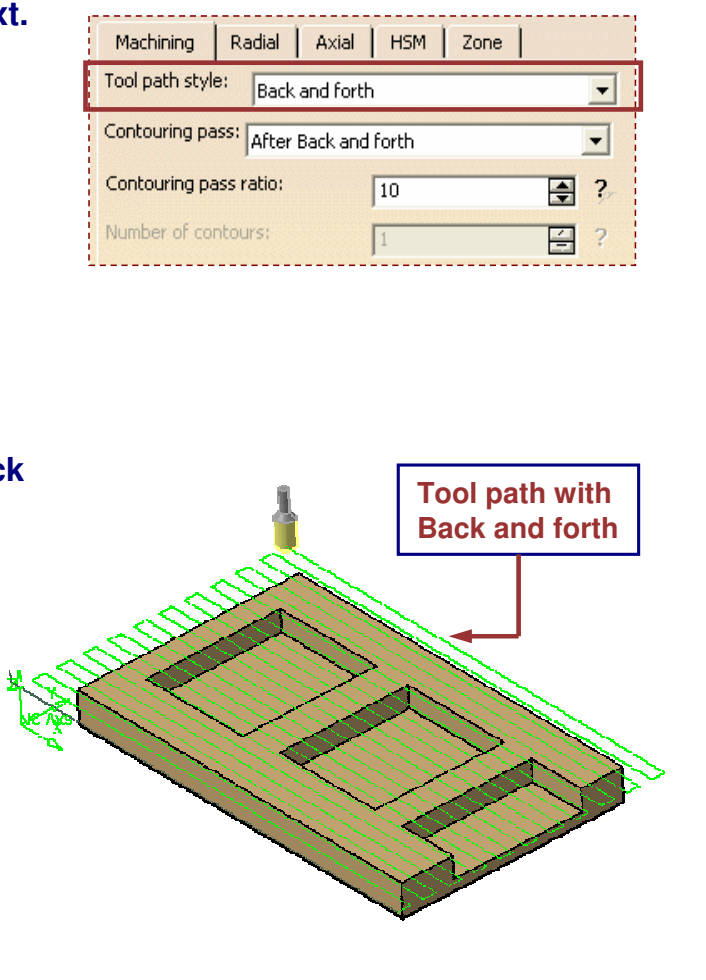

*Student Notes:*

## **Center Parameters: Helical (1/4)**

**Helical strategy definition:**

**Tool moves in successive concentric passes from the boundary of the area to machine towards the interior or from the interior to the boundary.**

#### **Helical Movement:**

#### **Inward:**

**Tools start from <sup>a</sup> point on zone boundary and follow concentric passes parallel to boundaries towards interior.**

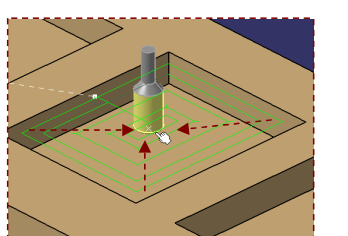

### **Outward:**

**Tool starts from <sup>a</sup> point inside the zone and follow concentric passes parallel to boundaries.**

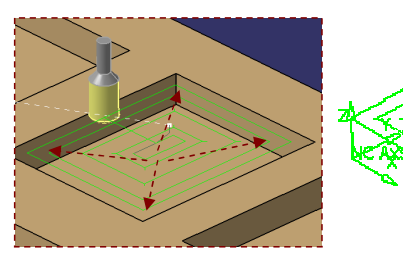

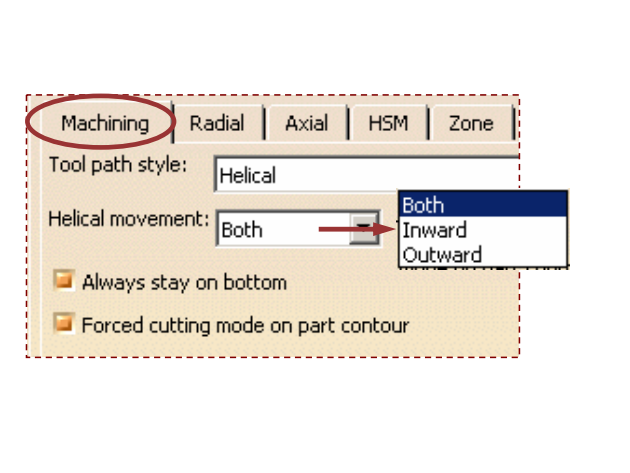

**Tool path with**

**Helical**

**S**

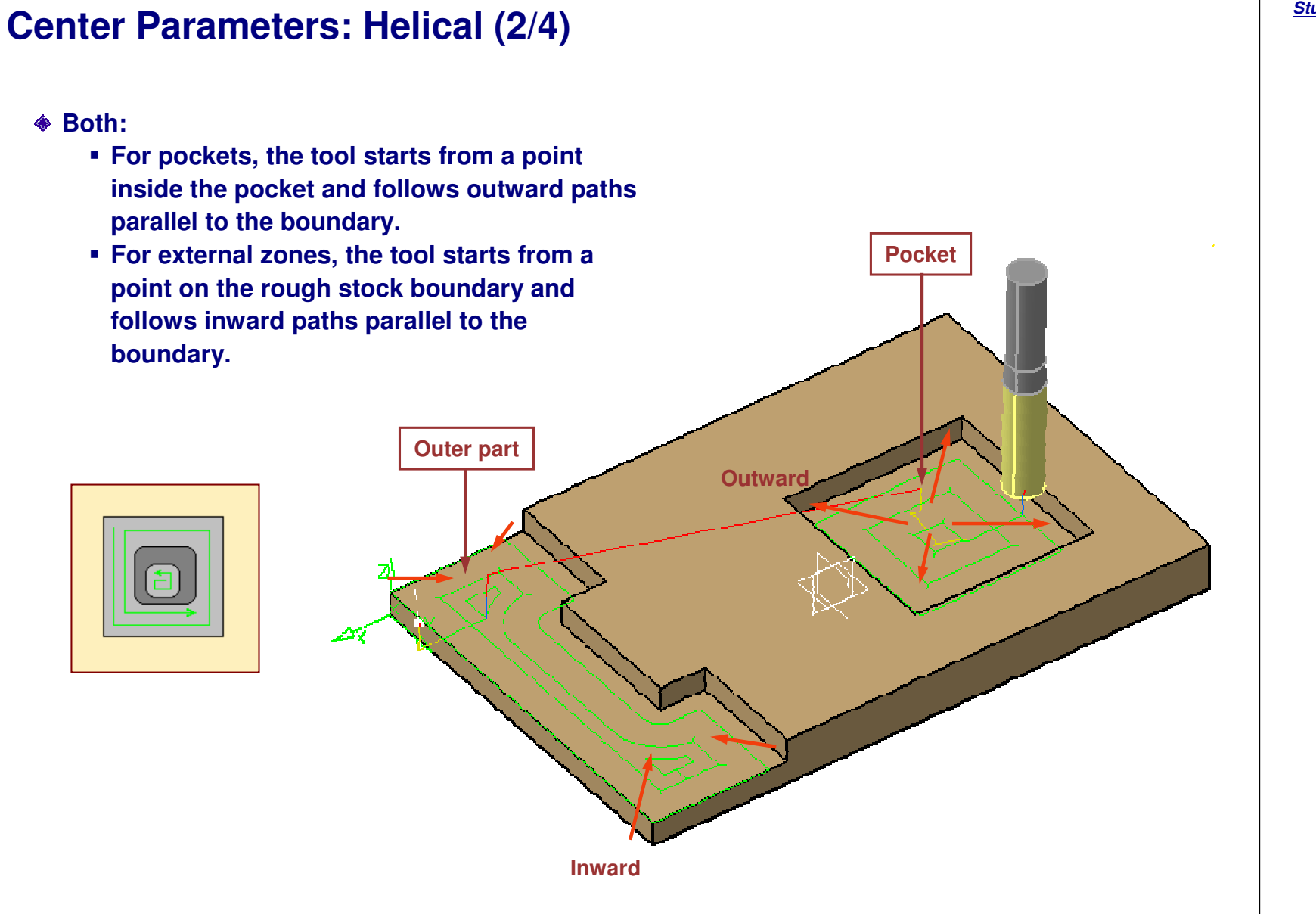

![](_page_38_Figure_1.jpeg)

![](_page_39_Figure_1.jpeg)

## **Center Parameters: Concentric**

**Concentric strategy definition:**

- **Tool is moving following concentric passes.**
- **Tool removes the most constant amount of material possible at each concentric pass.**
- **Tool is never fully engaged in material.**
- **Tool path is always respecting given cutting mode.**
- **Approach macro is only helix one.**

![](_page_40_Figure_8.jpeg)

#### STUDENT GUIDE

*Student Notes:*

## **Center Parameters: Radial tab**

**There are four different ways to define distance between passes:**

- **Overlap ratio**
- **Overlap length**
- **Step over ratio**
- **Step over length**

### **Overlapping**

**Overlap ratio: It is the overlap between two passes, given as <sup>a</sup> percentage of the tool diameter.**

![](_page_41_Figure_10.jpeg)

![](_page_41_Picture_310.jpeg)

**Overlap length: It is the distance between two passes with respect to <sup>a</sup> tool diameter ratio recovery.**

![](_page_41_Picture_13.jpeg)

#### **Stepover**

**Stepover ratio: It is the stepover between two passes, given as <sup>a</sup> percentage of the tool diameter.**

![](_page_41_Picture_16.jpeg)

**Stepover length: It is the maximum distance between two passes.**

![](_page_41_Picture_18.jpeg)

## **Center Parameters: Axial tab**

**Maximum cut depth:**

**Variable cut depths:**

**axial levels.**

**It allows to define different values of maximum depth of cut depending on**

**It defines the maximum depth of cut per axial level. This value will be respected for each axial level from top to bottom plane.**

![](_page_42_Picture_4.jpeg)

![](_page_42_Picture_219.jpeg)

#### STUDENT GUIDE

## **Center Parameters: HSM tab**

**High Speed Milling technological parameter:**

**In order to be compliant with machine technology, this parameter allows to avoid corners in toolpath, by defining the minimum radius of tool path.**

**It is possible to have <sup>a</sup> different cornerization on part contouring (most of the time <sup>a</sup> smaller one to reduce rework).**

**Center cornerization is linked with 'Step over distance'.**

**A warning message as shown during Tool path computation is raised in case of incompatibility and if the value is set at maximum.**

![](_page_43_Picture_7.jpeg)

![](_page_43_Picture_438.jpeg)

**Corner radius: It defines the radius of the rounded ends of passes. The ends are rounded to give <sup>a</sup> smoother path that is machined much faster. The corner radius is not applied to the finish path.**

**Corner radius on part contouring: It specifies the radius used for rounding the corners along the Part contouring pass of <sup>a</sup> HSM operation. This radius must be smaller thanCorner radius value.**

STUDENT GUIDE

*Student Notes:*

## **Center Parameters: Zone tab**

**Zone definition:**

**This parameter is acting like <sup>a</sup> 'pocket filter', which means small pockets will be removed.**

**To be activated you must define <sup>a</sup> "noncutting diameter (Dnc)" parameter in tool description.**

![](_page_44_Picture_275.jpeg)

**Based on this value the following formula is applied to define the smallest machinable pocket length:**

**XX(mm) <sup>=</sup> Dnc+D+2 <sup>x</sup> (machining tolerance)**

**There will not be machining path in pockets where tool can't plunge without respecting maximum plunge angle.**

![](_page_44_Figure_10.jpeg)

**M E S**

![](_page_45_Picture_200.jpeg)

Copyright D **A S S A** ₹ **L T S Y S T E M E S**

# **Multi-Pockets Flank Contouring: Geometry**

*You will see the options in the Geometry tab of Multi-Pockets Flank Contouring .*

![](_page_46_Picture_3.jpeg)

![](_page_46_Picture_4.jpeg)

*Student Notes:*

STUDENT GUIDE

![](_page_46_Picture_5.jpeg)

### *Multi-Po c ket Ma c hinin g*

**Presentation (1/2)** 

![](_page_47_Picture_2.jpeg)

### This Tab Page includes a sensitive Icon **dialo g b o x th at allo w s th e s ele ctio n of:**

**A : P art**

**Multi-pocket flank contouring o p eratio n o p eratio n will m a c hin e th e part** with multiple pockets. Offset can **b e a p plie d o n p art.**

**B : Driv e**

**Element that determines the drive s urfa c e s to b e follo w e d b y th e fla n k of the tool.**

- **C: C h e c k (o ptio n al)** Elements to avoid during machining. **Offset can be applied on check.**
- **D** and **E** : Top and Bottom planes **Define them to limit h eig ht machining. Offs et c a n b e a p plie d o n p art b otto m.**

![](_page_47_Picture_10.jpeg)

STUDENT GUIDE

*Stu dent Notes:*

**Copyright DASSAULT SYSTEMES**

Copyright DASSAULT SYSTEMES

## **Presentation (2/2)**

### **This Tab Page includes <sup>a</sup> sensitive Icon dialog box that allows the selection of:**

**F : Imposed planes**

**Force cutter to machine in this plane (global offset can be applied on each group)**

**G : Safety plane**

**The plane that the tool will rise to at the end of the tool path in order to avoid collisions with the part.**

G **H : Limiting contour**

> **Re-limit machining area after stock and part definition. It is <sup>a</sup> 2D limitation along the view direction**

n **I : Pocket zone order Define pocket machining order**

![](_page_48_Figure_10.jpeg)

#### STUDENT GUIDE

*Student Notes:*

Copyright D **A S S A** ₹ **L T S Y S T E M E S**

*Student Notes:*

# **Multi-Pockets Flank Contouring: Strategy**

*You will learn the options in the Strategy tab of Multi-Pockets Flank Contouring.*

![](_page_49_Picture_5.jpeg)

**Y S T E M E S**

**Co p y r i gh t D A S S A** ₹ **L T S**

## *Multi-Pocket Machining*

**Strategy (1/3)**

![](_page_50_Picture_2.jpeg)

### **Machining**

**Machining tolerance: Value of the maximum allowable distance between theoretical and computed tool path.**

![](_page_50_Picture_5.jpeg)

- C **Max discretization angle: Maximum angle between two consecutive points that the machine is able to achieve.**
- **Machining mode :** Û

**By plane: The whole part is machined plane by plane**

**By area: The whole part is machined area by area**

**Select geometry machining between Outer part and pockets, Pockets only and Outer part**

### **Stepover:**

**It defines Radial and Axial parameters.**

![](_page_50_Picture_303.jpeg)

### **Cutting mode:**

![](_page_50_Picture_15.jpeg)

![](_page_50_Picture_16.jpeg)

![](_page_50_Picture_304.jpeg)

**Conventional Either**

![](_page_50_Picture_19.jpeg)

![](_page_50_Picture_305.jpeg)

STUDENT GUIDE

## *Multi-Pocket Machining*

**A S S A** ₹ **L T S Y S T E M E S**

![](_page_51_Picture_1.jpeg)

#### STUDENT GUIDE

*Student Notes:*

![](_page_52_Picture_244.jpeg)

Copyright D **A S S A** ₹ **L T S Y S T E M E S**

*Student Notes:*

# **Managing Offsets**

*You will learn the offset management in detail.*

![](_page_53_Picture_5.jpeg)

### *Multi-Pocket Machining*

![](_page_54_Figure_1.jpeg)

![](_page_55_Figure_1.jpeg)

## *Multi-Pocket Machining*

STUDENT GUIDE

*Student Notes:*

![](_page_56_Figure_2.jpeg)

#### **Parameters:**

- **Part offset =1mm (blue) forbidden to go under this value**
- **Max depth of cut <sup>=</sup> 3mm**

![](_page_56_Figure_6.jpeg)

### *Multi-Pocket Machining*

![](_page_57_Figure_1.jpeg)

#### STUDENT GUIDE

Copyright DASSAULT SYSTEMES <sup>58</sup>

![](_page_58_Figure_1.jpeg)

### *Multi-Pocket Machining*

![](_page_59_Figure_1.jpeg)

### *Multi-Pocket Machining*

![](_page_60_Figure_1.jpeg)

*Student Notes:*

**Case 7: Mix Case Parameters:Part offset =1mm (blue)** - **forbidden to go under this value Max depth of cut <sup>=</sup> 3mm s e Define Imposed plane with 0.5mm offset (Z=20.5) l an o a mt e mDefine bottom plane with 1 mm offset (Z=11) e r pma l an . 5m d** General | Center | Side | 一<br>一 **2. 72 a e pht Condition to be respected: t** -Center/Side/Bottom definition **nu1 c d i zo pa** Remaining thickness for sides: **h**[e  $\overline{2}$ **e Omm Offset on each horizontal area <sup>=</sup> part offset <sup>+</sup> hme c d c hor a On**Minimum thickness on horizontal areas: 團 **Min thickness on horizontal areas (1.5mm) Co Ad**  $0.5<sub>mm</sub>$  $\overline{\mathbf{z}}$ **Ea re** Machine horizontal areas until minimum thickness **Z=451.5mm 1.5mm Z=406Z=35Z=301.5mmZ=251.5mm2Z=201.5mm4Z=151.5mm6mm3Z=10Z=0515Z=00S Computed planes E M E T Each 2.83mm1. Recomputed depth to have regular depth of cut between imposed planes S Y S until imposed plane: Recompute depth: H (top-imposed plane)/N closest than max depth of cut <sup>=</sup> 2.72 mm L T** ₹ **A** after imposed plane: Recompute depth: H (imposed plane-bottom plane)/N closest than max depth of cut = 2.83 mm **S S A** 2. Compute of the remaining material depth on horizontal areas = part offset + Min thickness on horizontal areas **Cop y r i gh t D** The imposed plane path is done only in zones 1, 3 & 5. Bottom plane is done only in zone 5. Machine horizontal area → 4 paths are done in different zones (1st: zone1, 2nd: zone2, 3rd: zone3, 4th: zone4, 5th: zone6)

## **To Sum Up**

**In this course you have seen:**

- **Necessary geometrical elements to define Power Machining and Multi-Pockets Flank Contouring operations**
	- **Part (can be composed of different elements)**
	- **Stock**
	- **Planes (top, bottom, imposed)**
- **General parameters**
- **Center parameters**
	- **Machining strategies of Power Machining**
	- **Helical, Back and Forth, both with HSM option**
	- **Radial and Axial strategies**
- ۲ **Side parameters**
- F **Added Exercise**